# Curso Execução da despesa pública

### **Departamento de Contabilidade e Finanças / Demapa**

### Empenho SIE

Glória Debona Tombezi.

### Amostra da caixa na analise e seus respectivos tramites

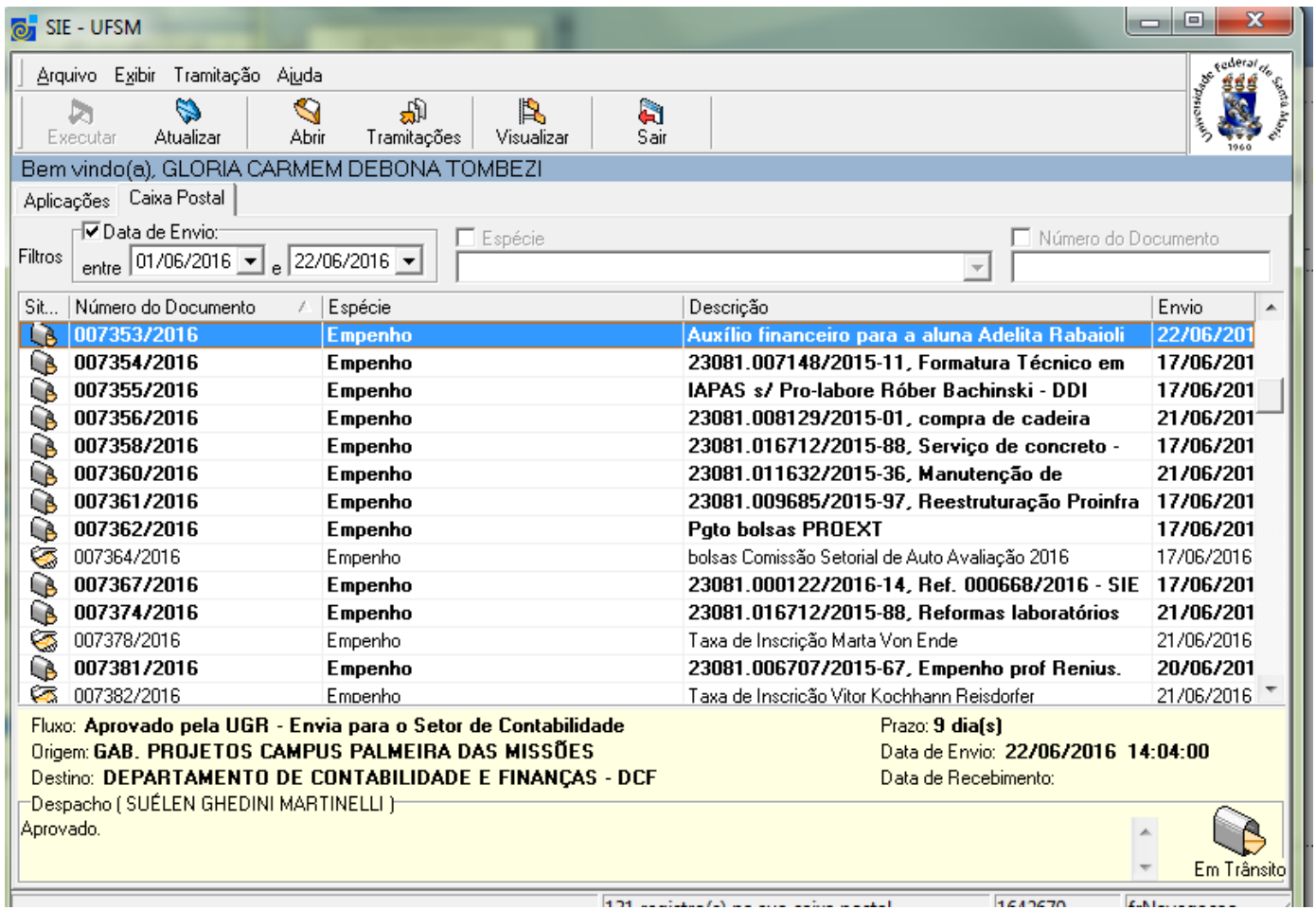

# Tramitar

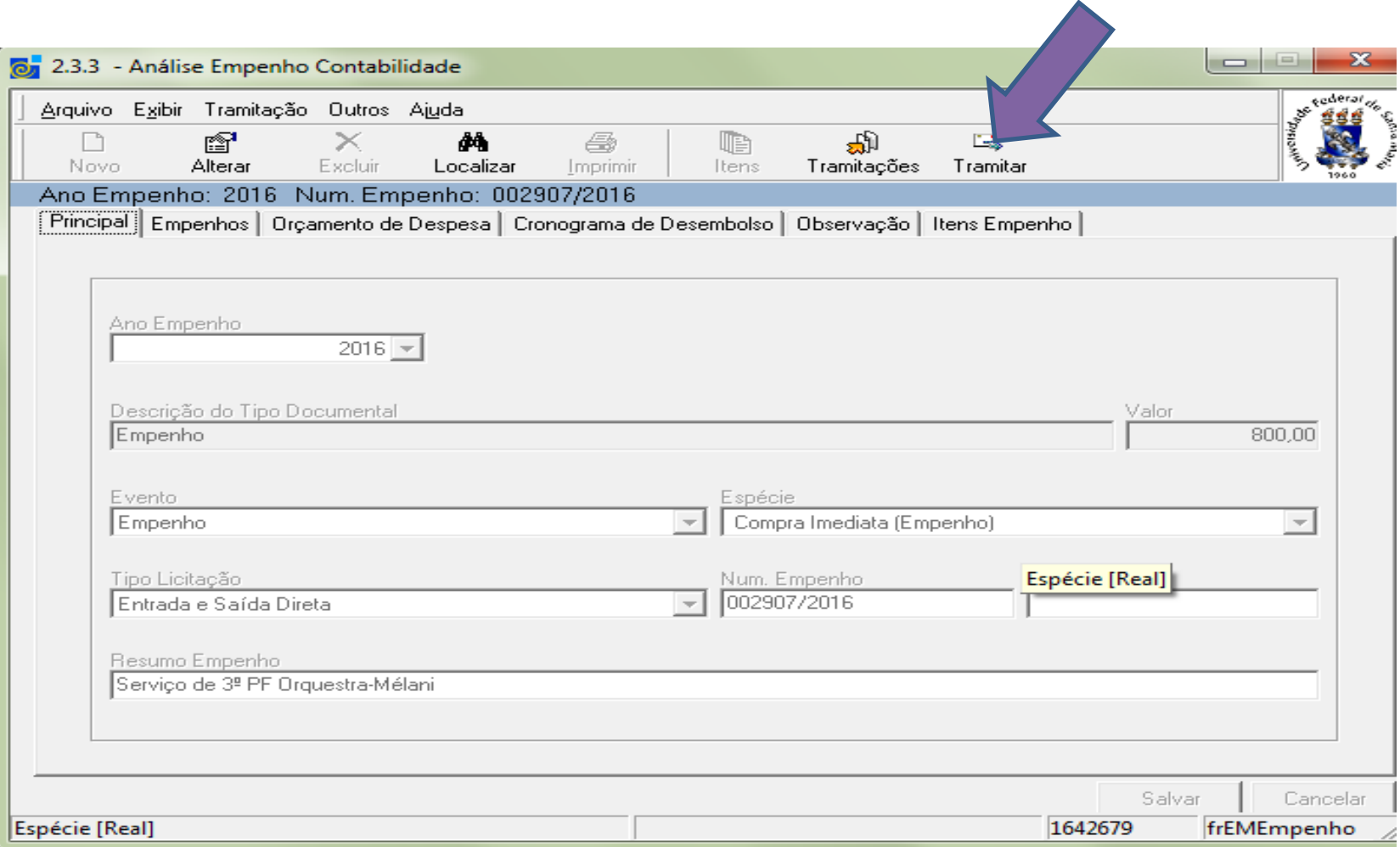

# Opções de tramitação

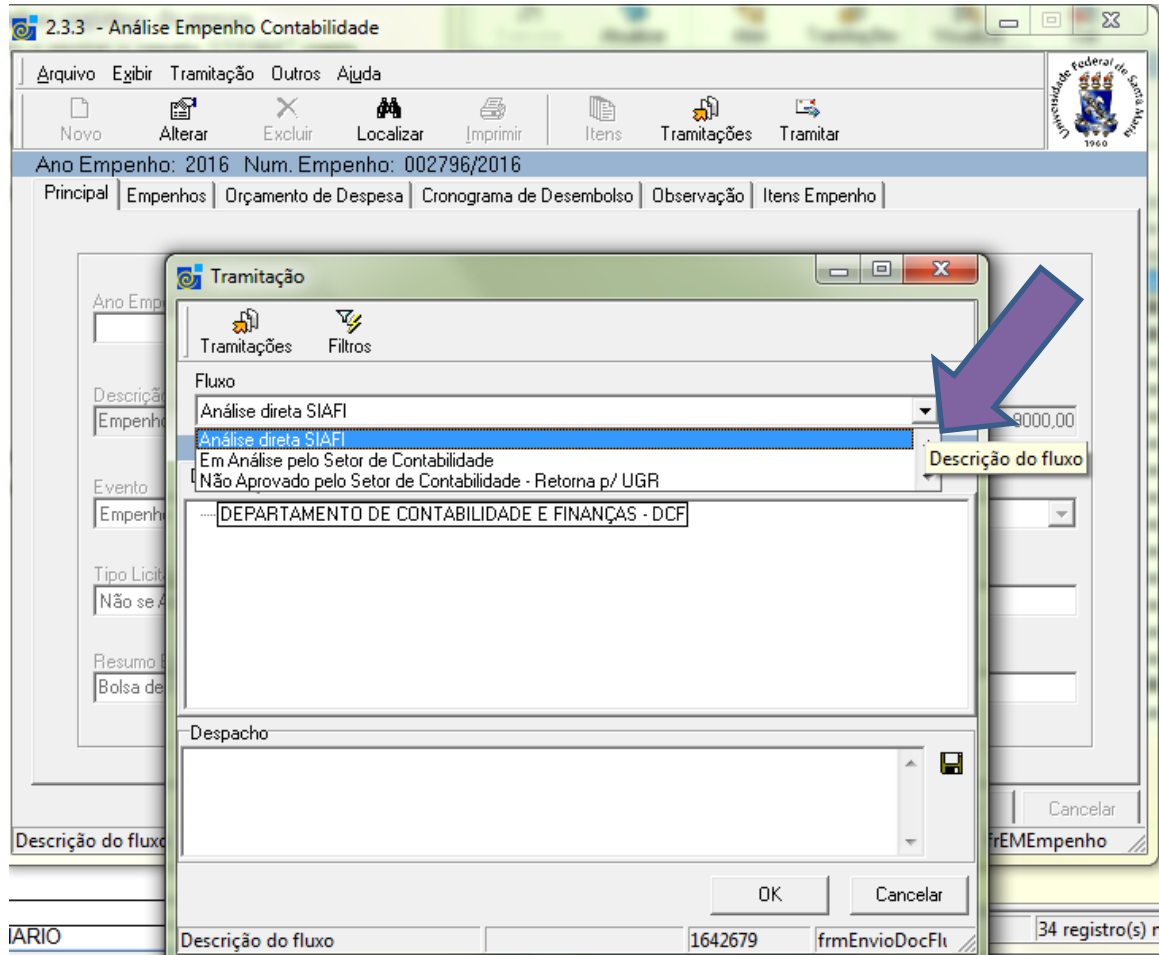

# Etapas iniciais do empenho/ licitação

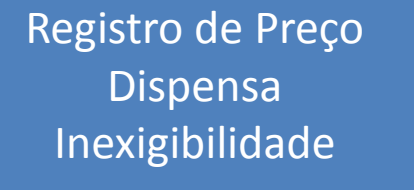

Solicitação via Sie

Empenho Gerado Empenhos

- **Modalidade de empenho conforme lei 8666/93**
- •
- **01 – Convite**
- **02 – Tomada de Preço**
- **03 – Concorrência Pública**
- **05 – Pregão tradicional**
- **05 – Registro de Preço**
- **06 – Dispensa de Licitação**
- **07 – Inexigibilidade de Licitação**
- •

Empenhos segundo as modalidades de licitações conforme a lei 8666/1996

- **01 – Convite**
- **02 – Tomada de Preço com contrato**
- **03 – Concorrência Pública com contrato**
- **05 – Pregão Tradicional com contrato**
- **05- Registro de Preço Com contrato e sem contrato**
- **06 – Dispensa de Licitação com contrato**
- **07 – Inexigibilidade de Licitação com contrato**

Empenhos gerados automaticamente sempre é compra imediata e são gerados quando o DEMAPA finaliza o processo, conforme sua solicitação e especificidades

### –Convite

- –Dispensas
- –Inexigibilidade
- –Registro de Preços
- –Pregão Tradicional

## TIPOS DE EMPENHOS

- •
- 
- 1 ORDINÁRIO 1 ORDINÁRIO
- 2 ESTIMATIVO 3 ESTIMATIVO
- 3 GLOBAL 5 GLOBAL
- **SIE SIASG**
	-
	-
	-

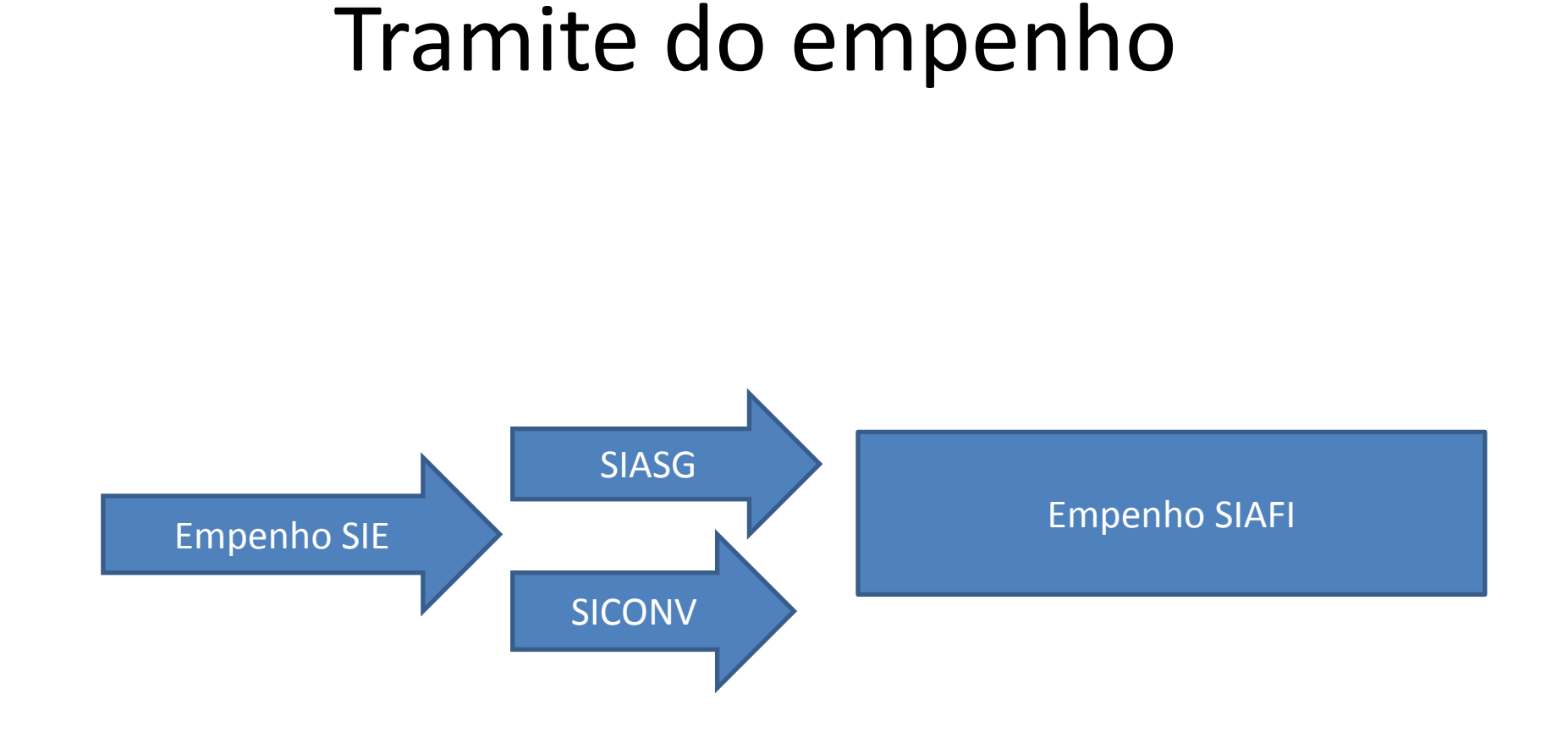

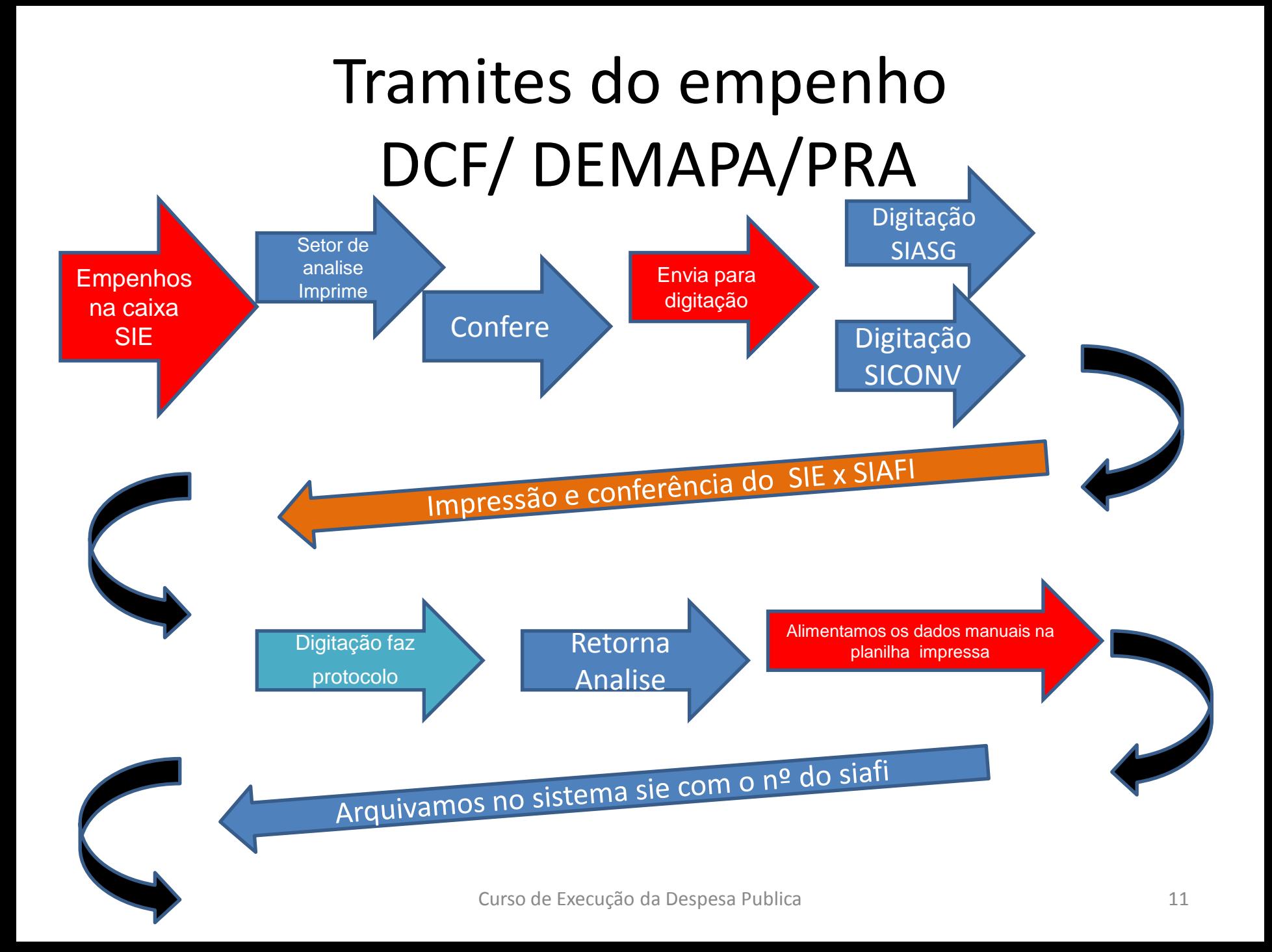

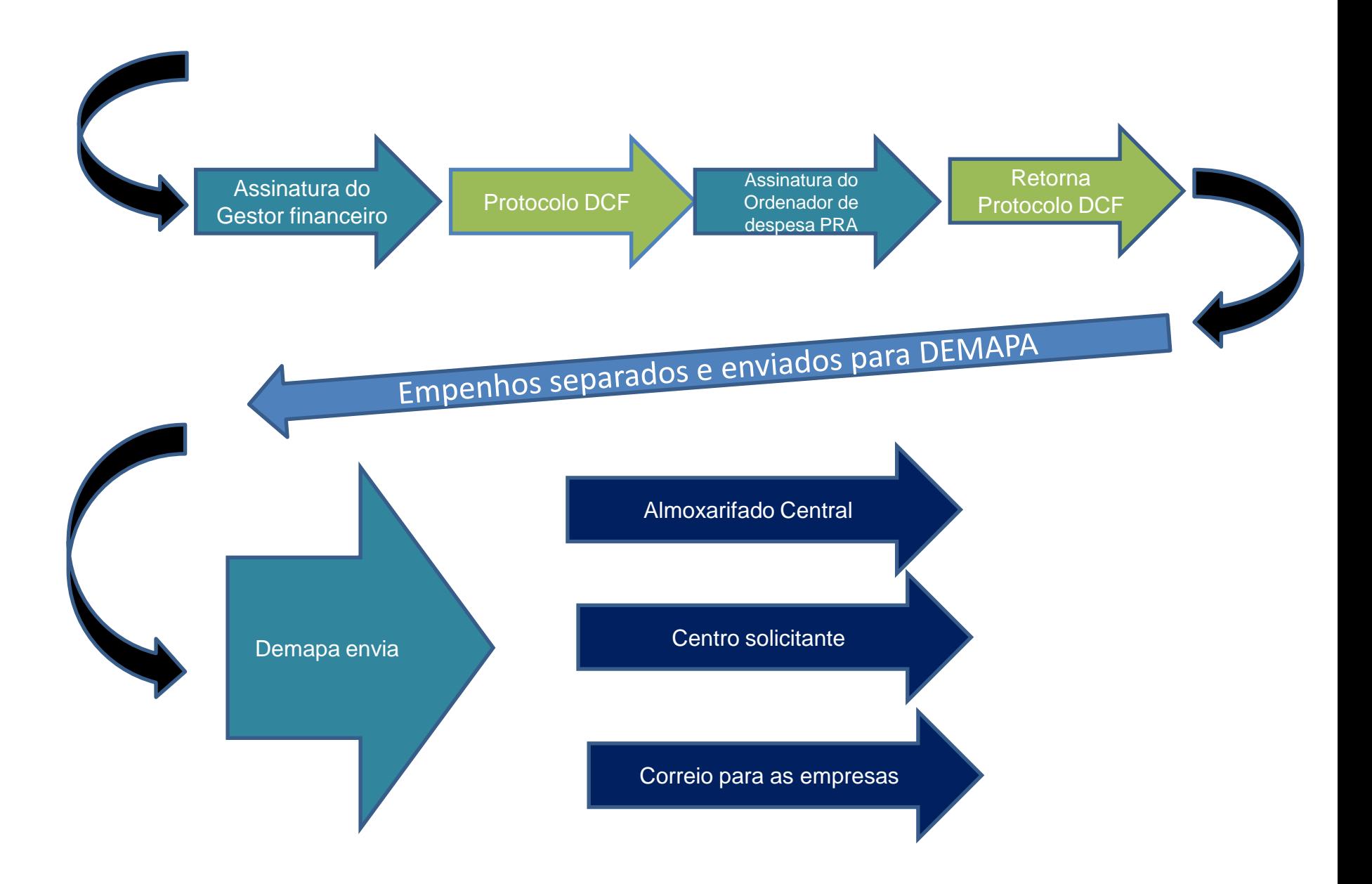

### Classificação de Despesa conforme o produto adquirido.

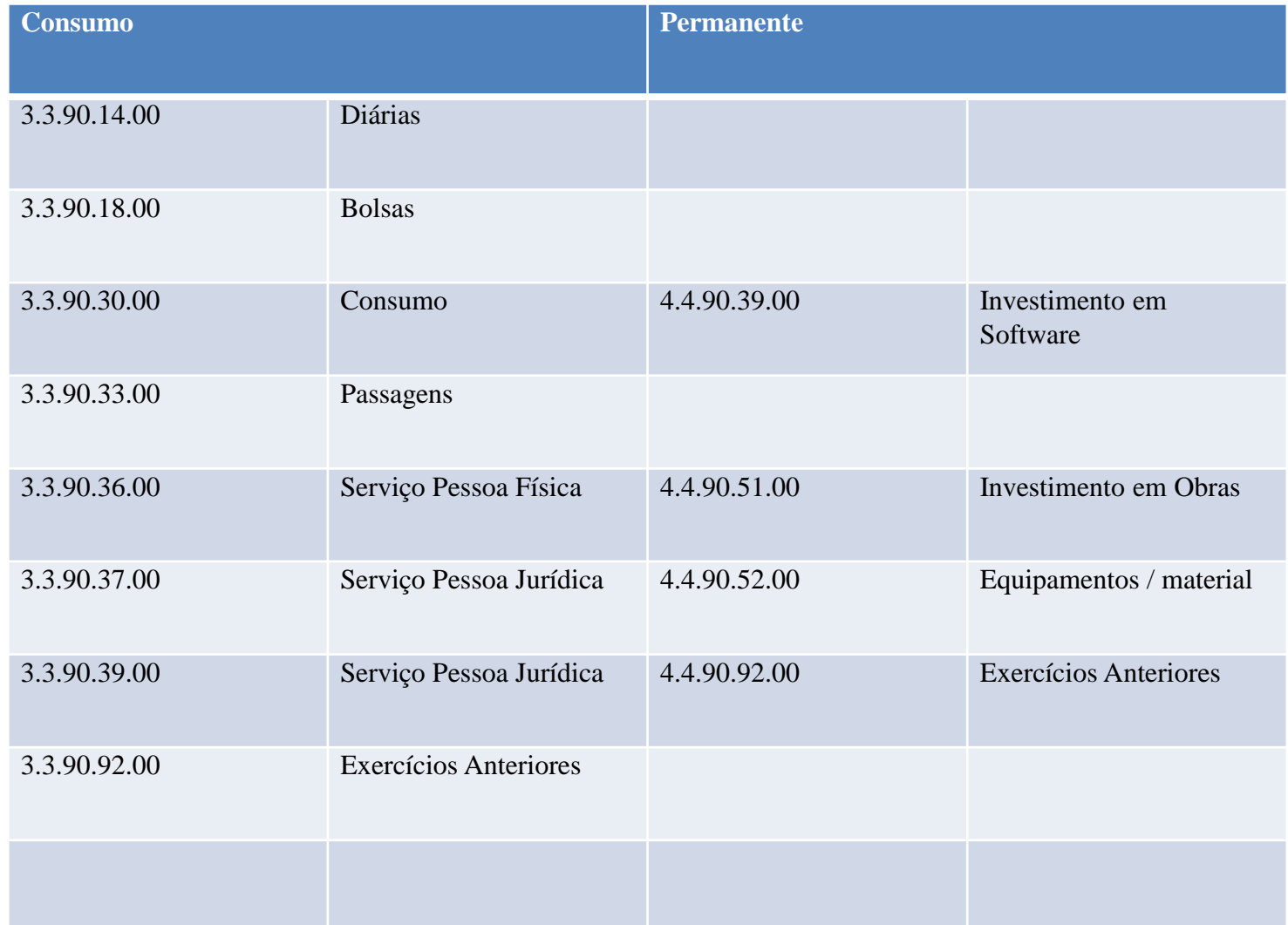

•

•

### **Cadastro de Empenho SIE**

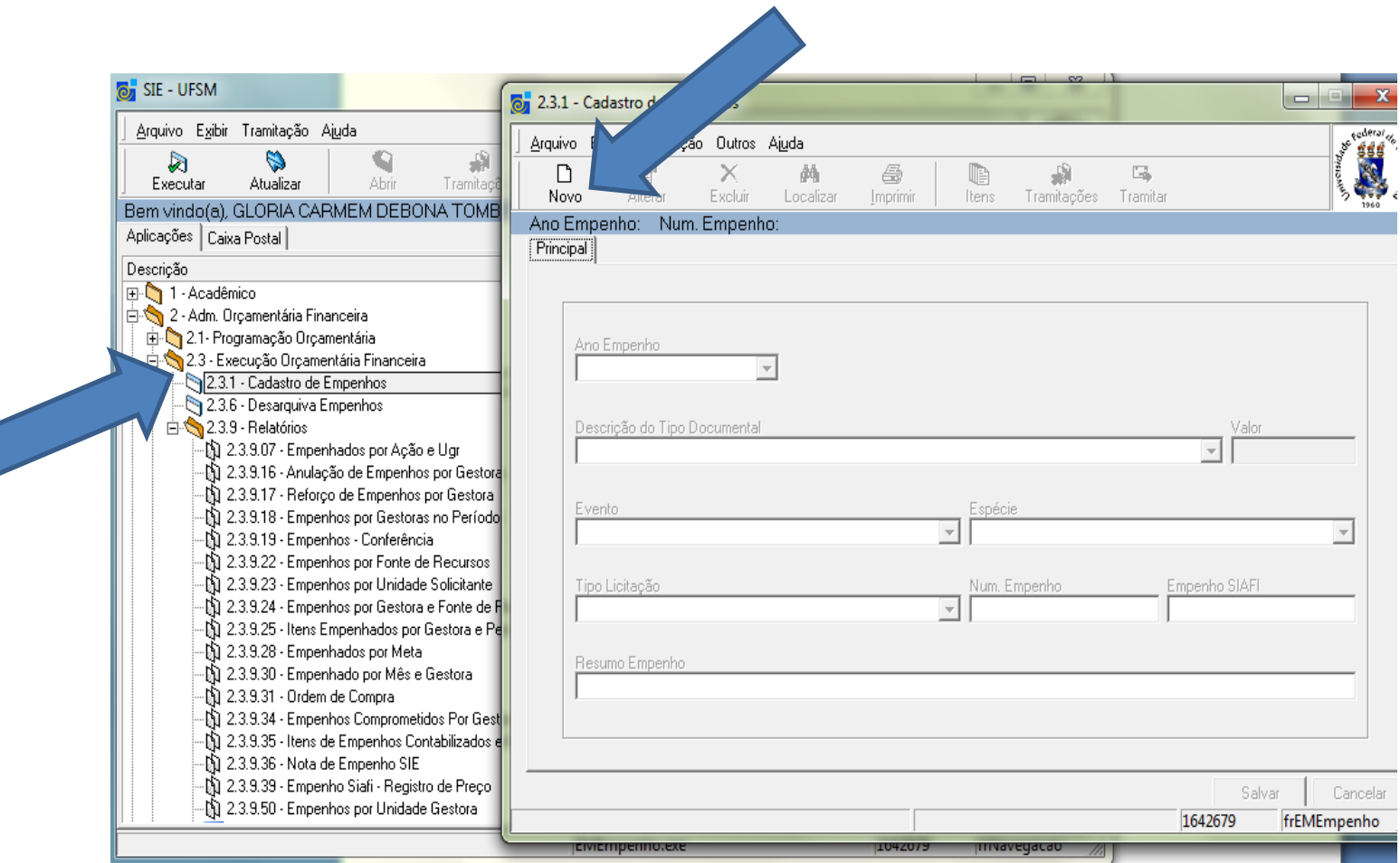

#### Evento : Anulação, Empenho ou Reforço.

Espécie escolhe o tipo de empenho: Compra Imediata, Contratos e Registro de Preço.

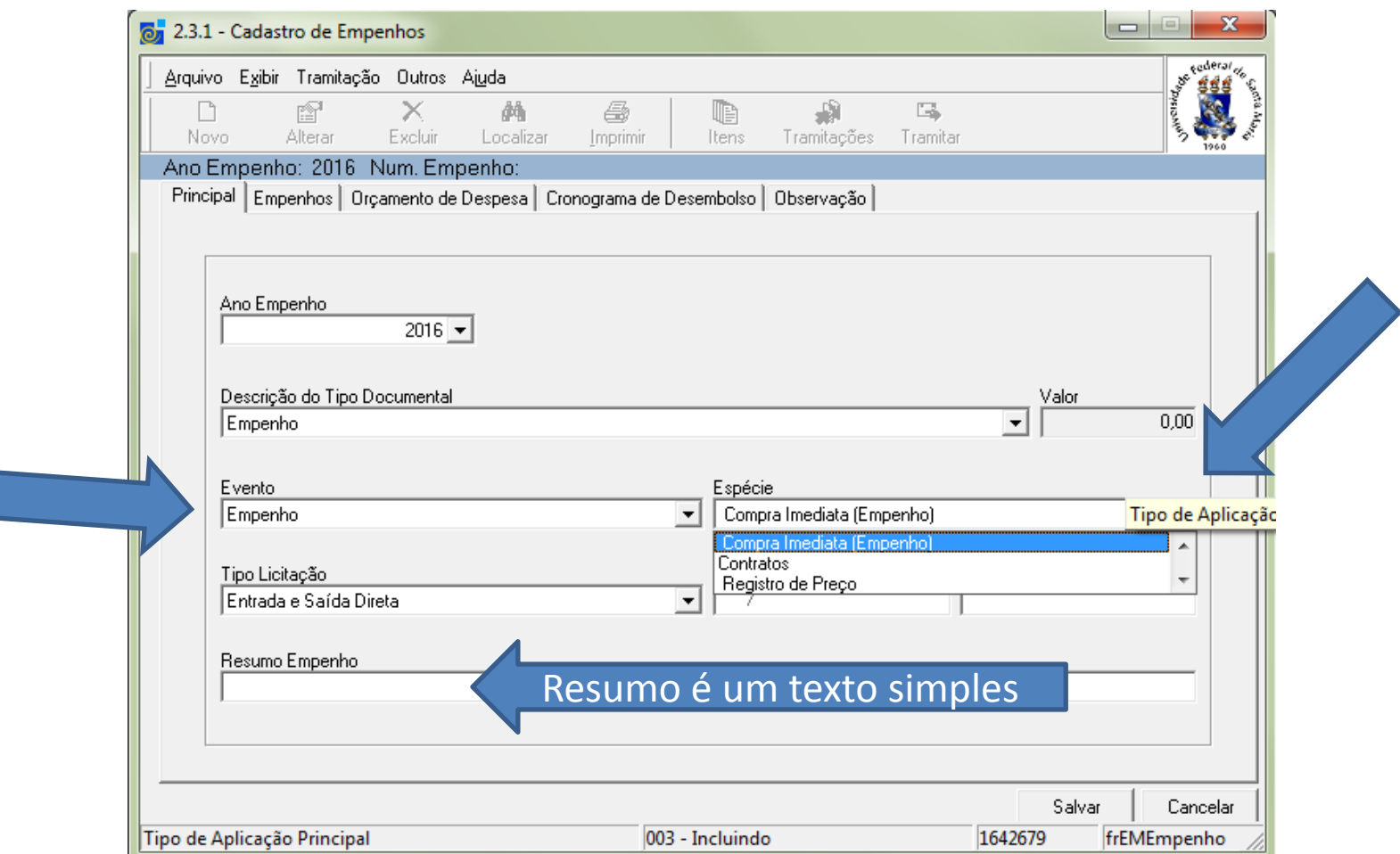

Tipo de Licitação: Conforme a espécie abre :

Compra Imediata : Entrada e saída direta, não se aplica ou reposição de estoque Registro de Preço: Registro de Preço e Contrato abre contratos

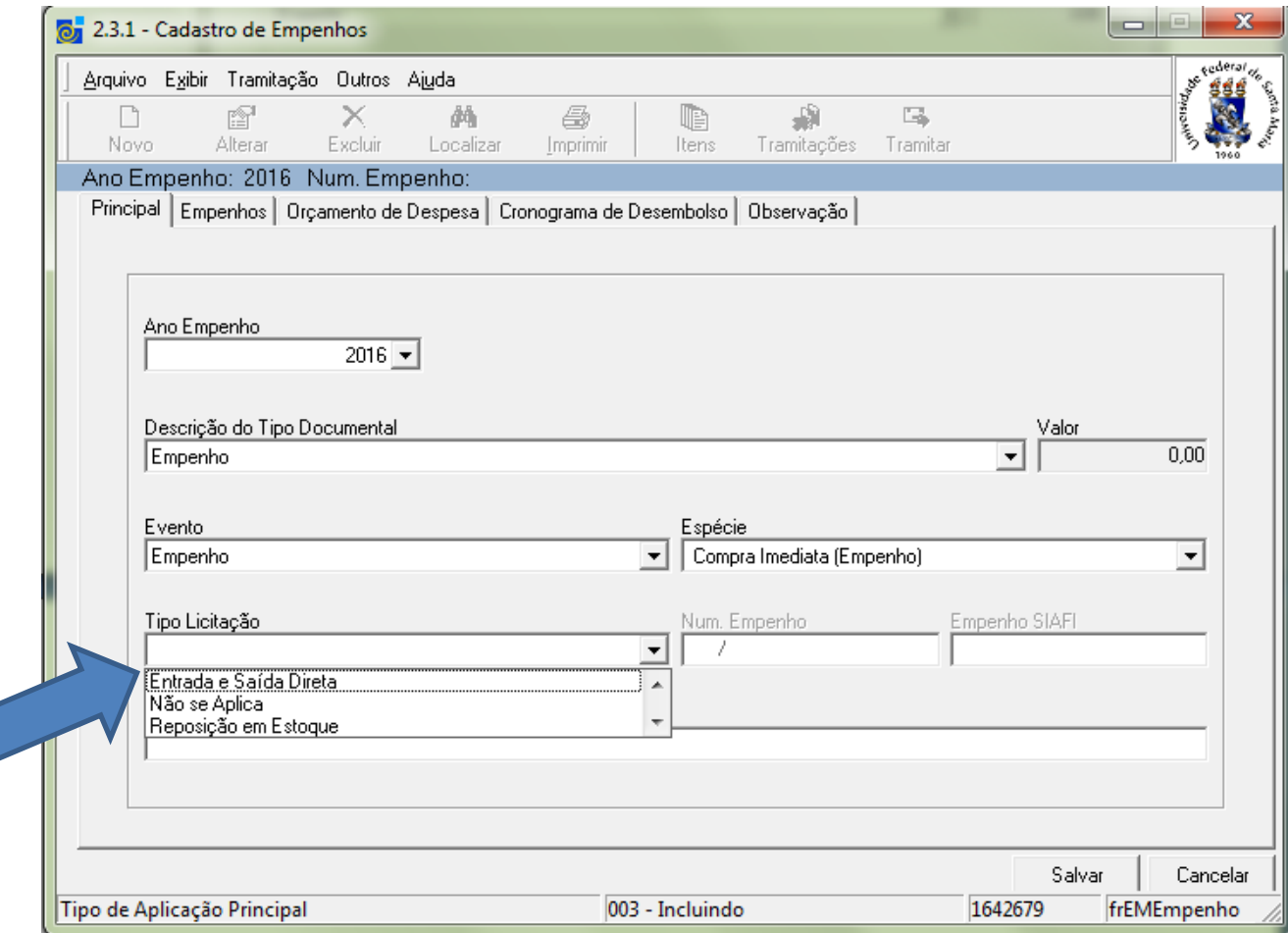

## Número de Registro de Preço.

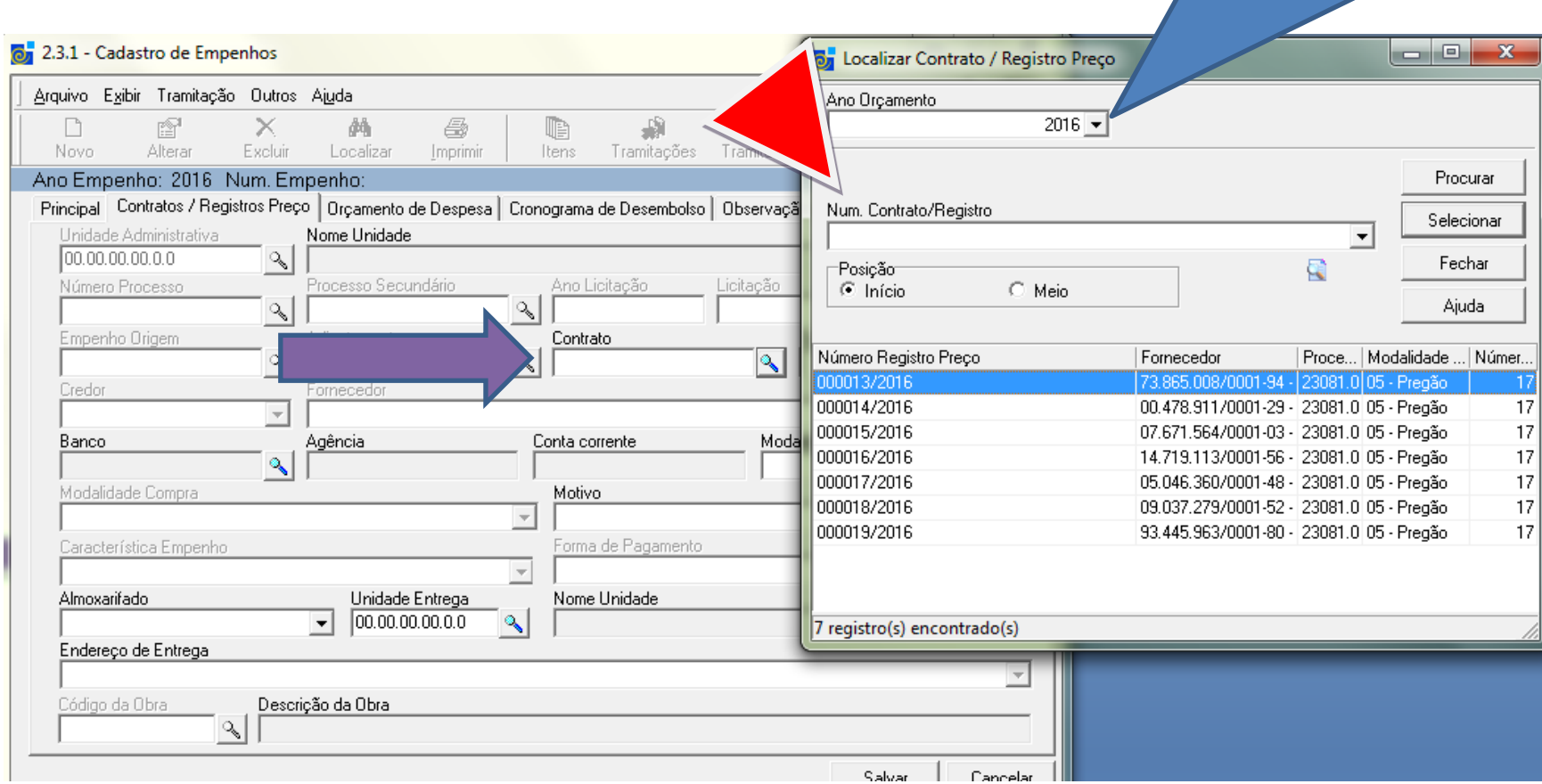

Selecionado o nº do Registro de Preço o preenchimento dos dados da empresa é automático

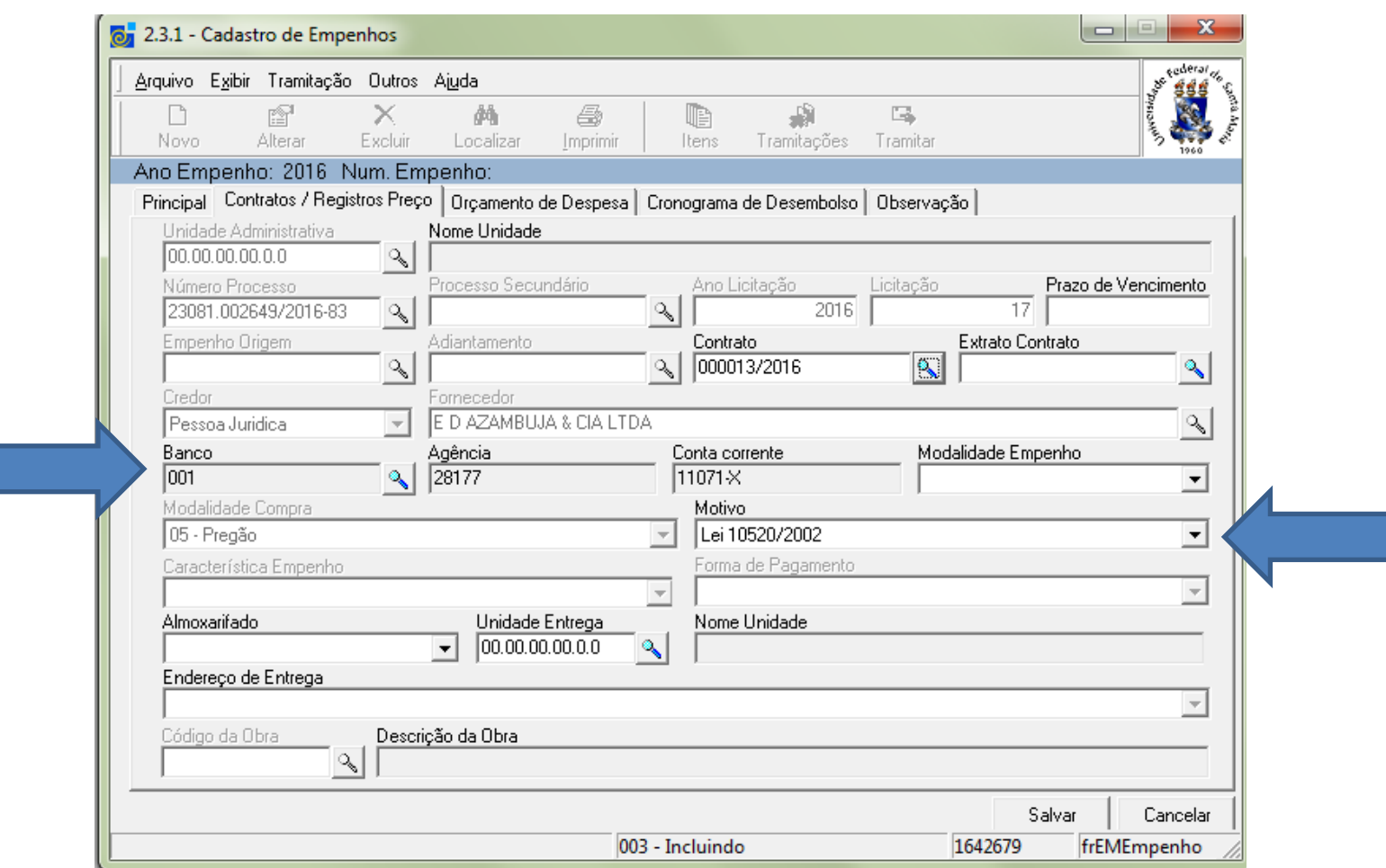

- Observar:
- •
- Motivo está correto conforme a modalidade de licitação, registro de preço sempre será Lei 10520/2002, (ver lei 8666/1993)
- Dados bancários se estão preenchido, caso não esteja, entrar em contato com o DEMAPA setor de SICAF, para a correta alteração. Fone 3220-8221
- Extrato do Contrato é referente à solicitação que foi realizada pelo departamento ou centro no sistema SIE, (Sistema Integrado para o Ensino), para inclusão no registro de preço. Cada centro/departamento faz uma solicitação conforme suas necessidades, e esse número que visualizará na próxima imagem.

# Número do Extrato

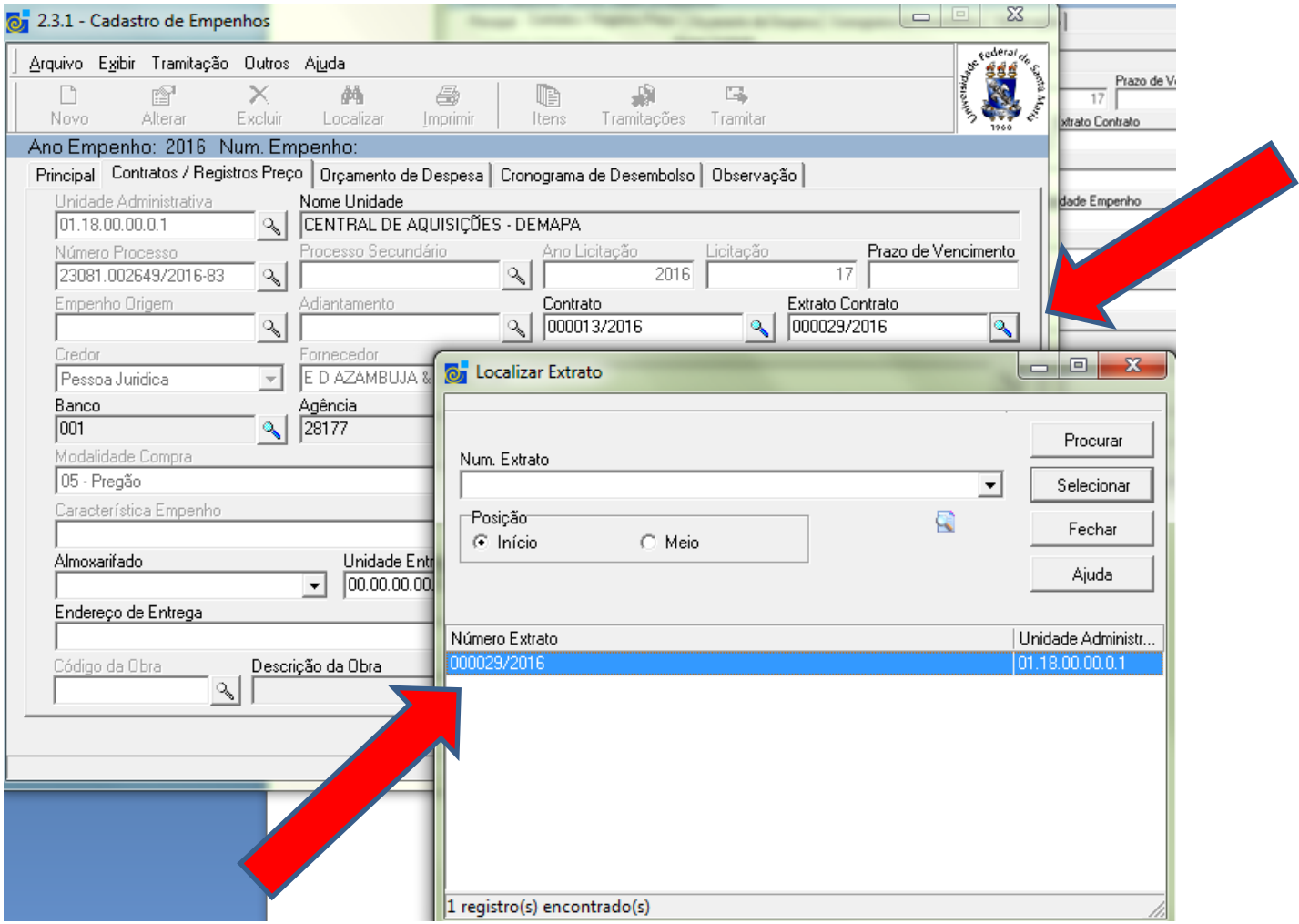

- Unidade de entrega é o departamento que será entregue o material de consumo ou investimento que solicitou. O preenchimento pode ser numérico ou pelo nome do departamento.
- Almoxarifado será referente ao departamento que solicitou. (Exemplo- PRA escolhe o Almoxarifado Central e ele destinara assim que chegar com seu devido cadastro para a PRA.)

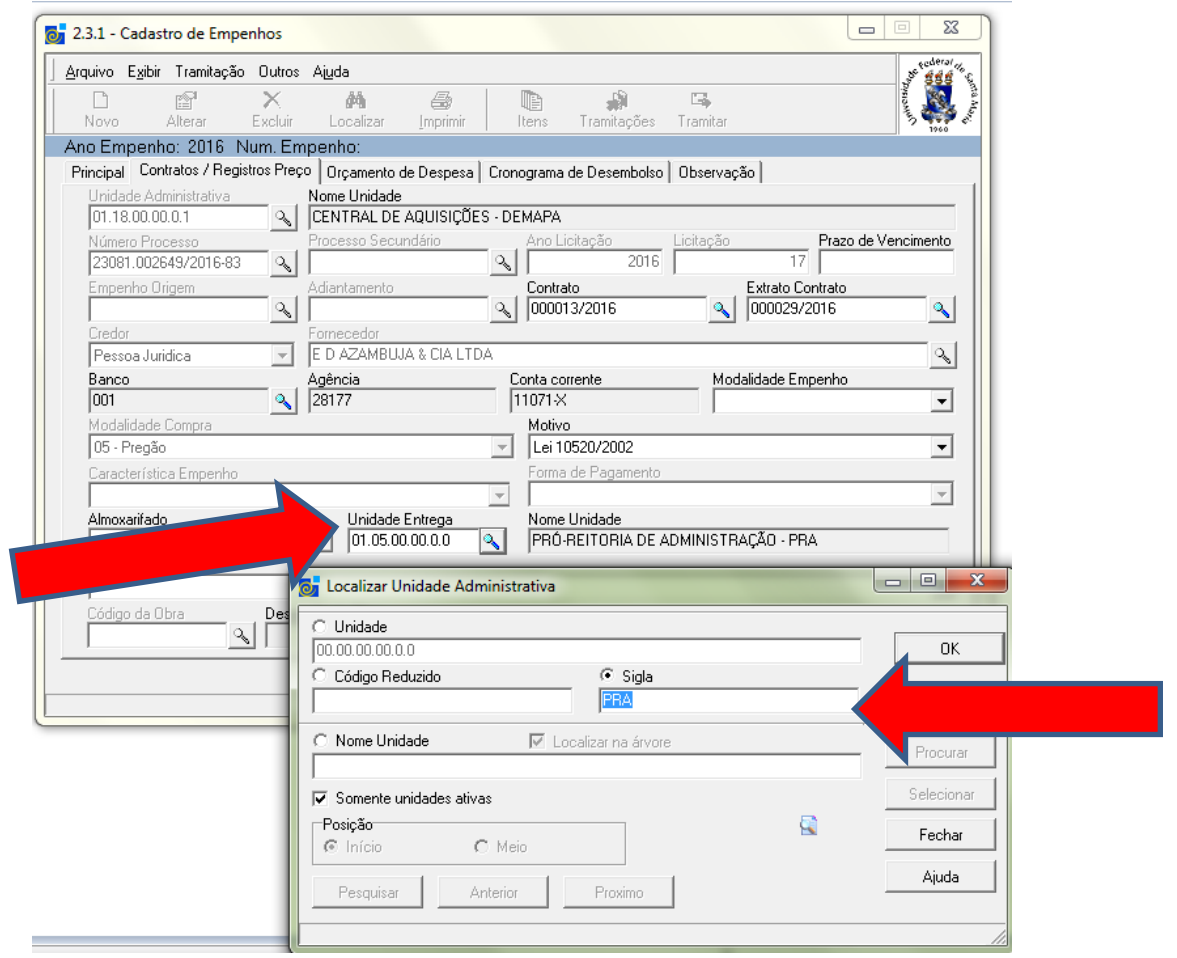

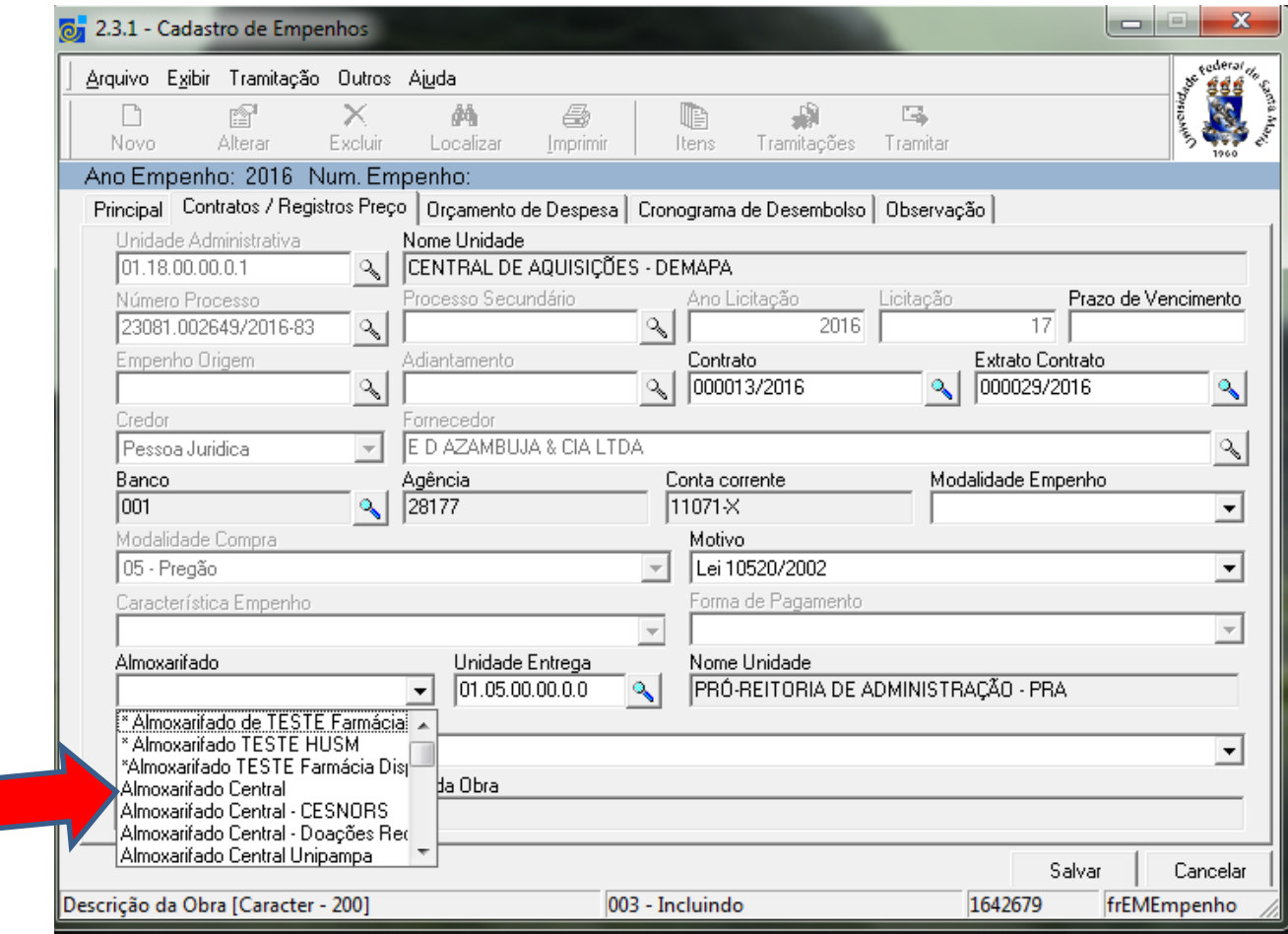

### Registro de preço sempre será "Ordinário a modalidade de empenho"

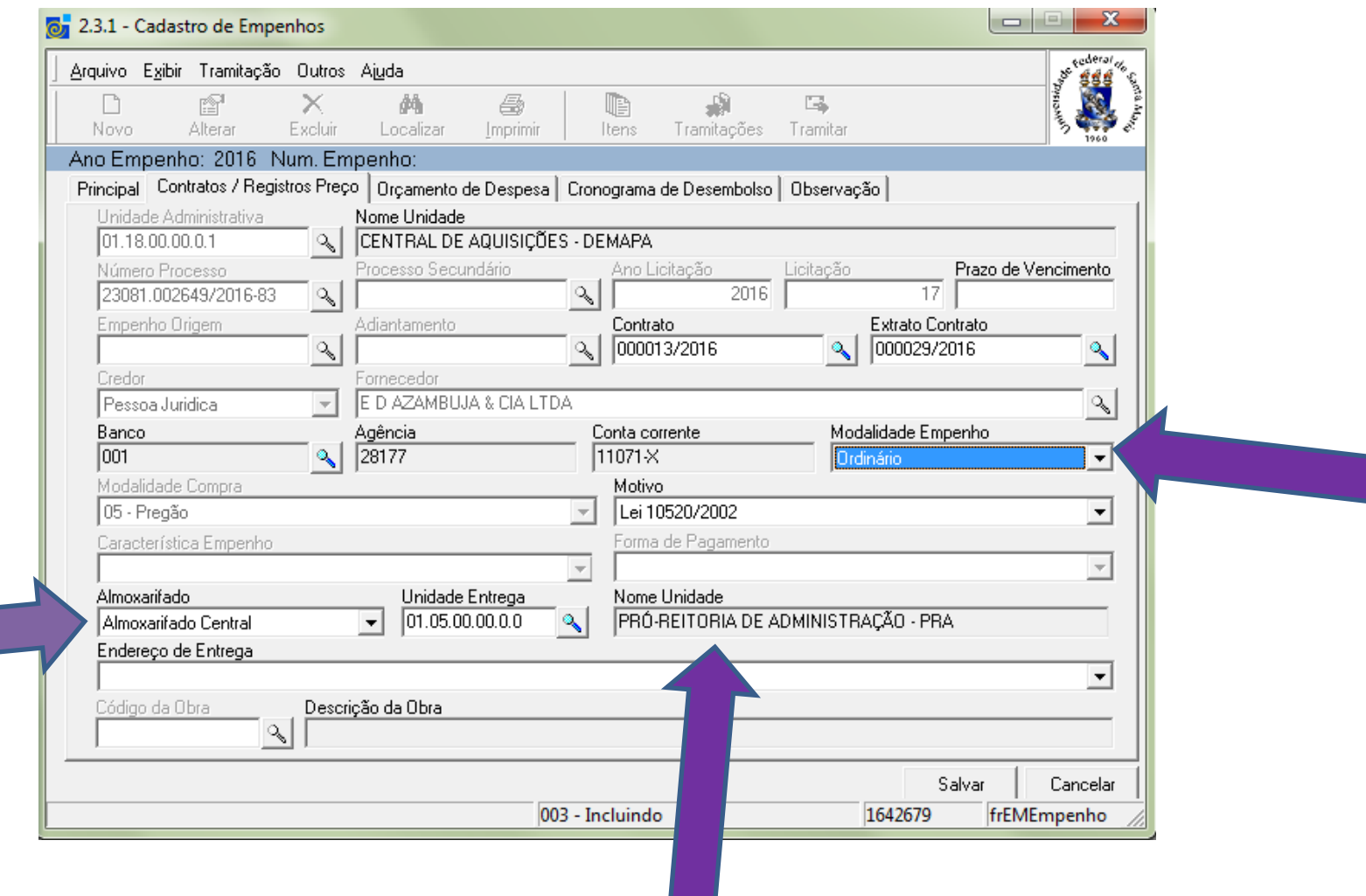

## A gestora é o código

#### A gestora é o código

•

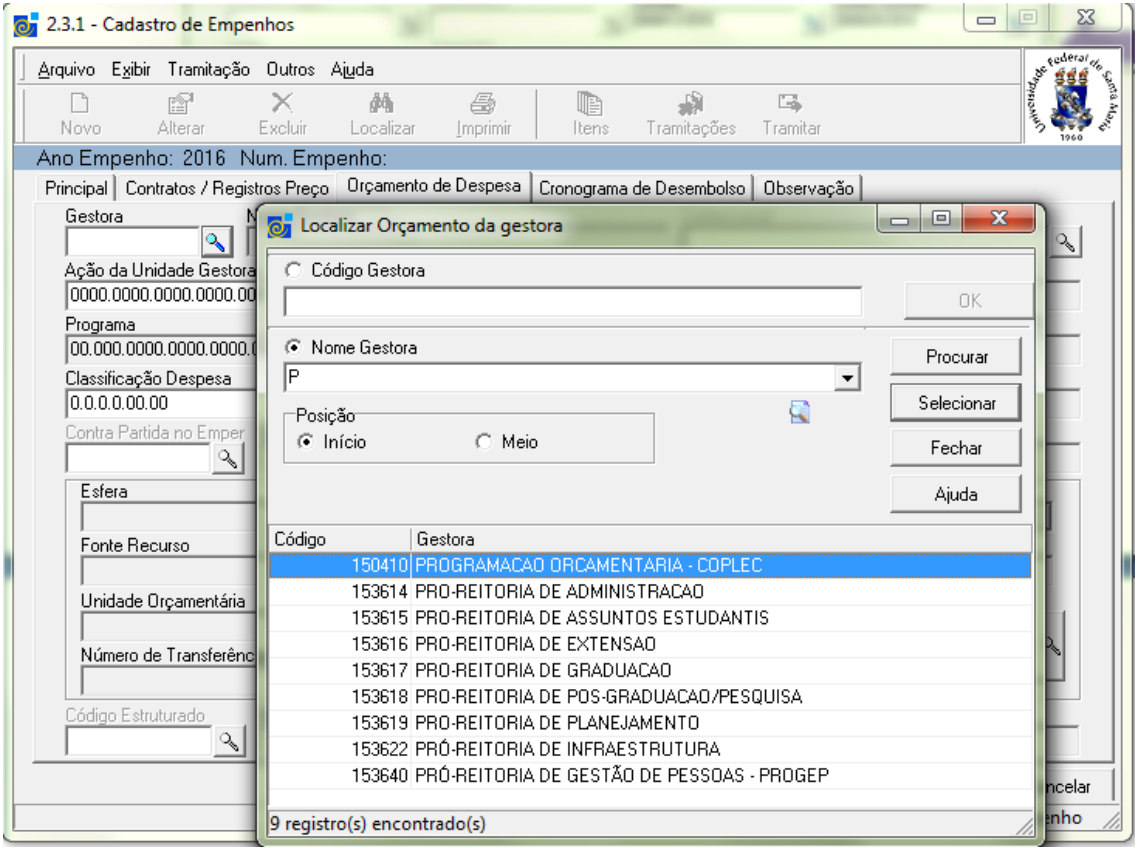

### A parte orçamentária é definida pela Pro Reitoria de Planejamento A PROPLAN definir a Ação ou Programa de trabalho.

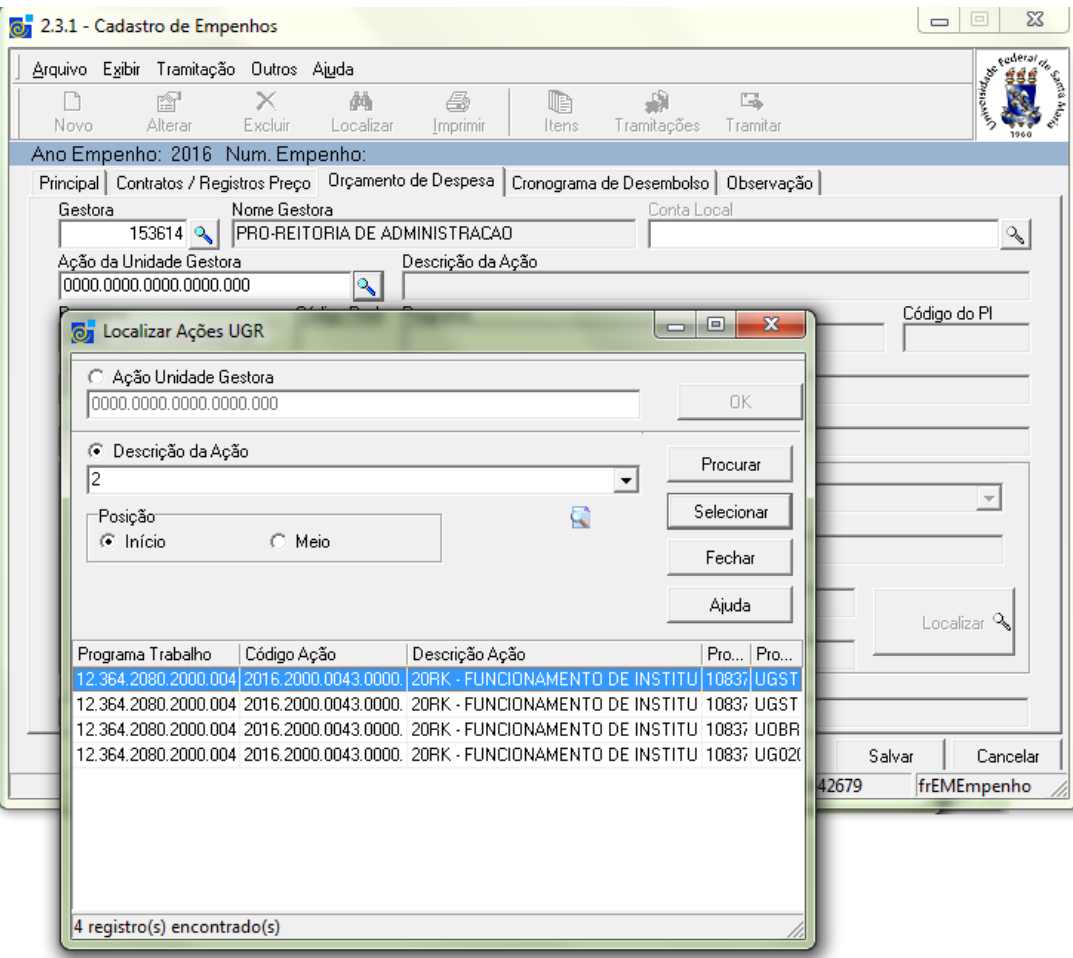

A classificação de despesa segundo sua natureza. Quando é usado na 3.3.9.0.30.00 não tem como usar produtos na 3.3.9.0.39.00 ou outra , observar .

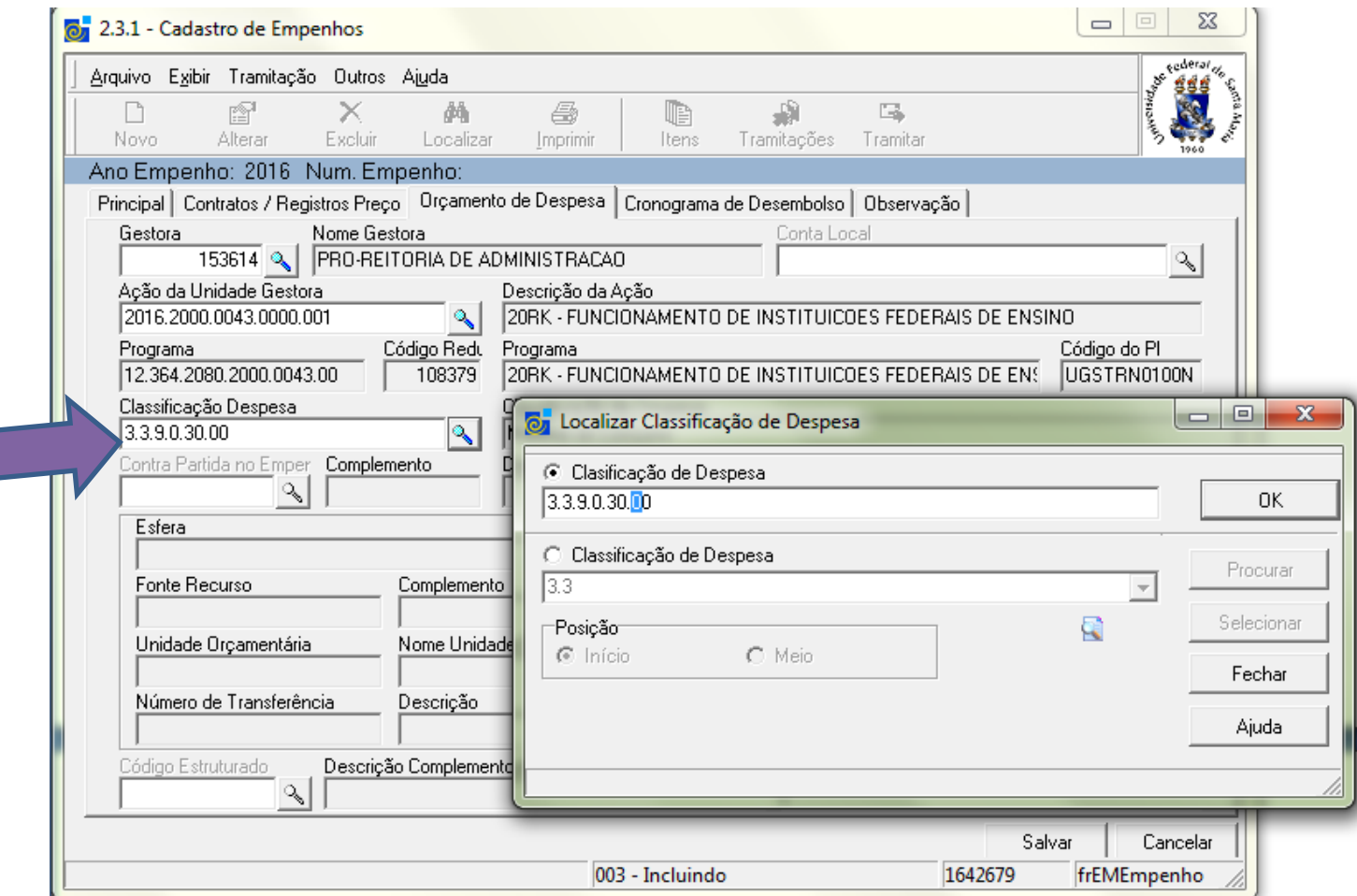

A classificação desta tela por exemplo está na 4.4.9.0.52.00 ,referente a compra de material permanente não posso colocar item de consumo.

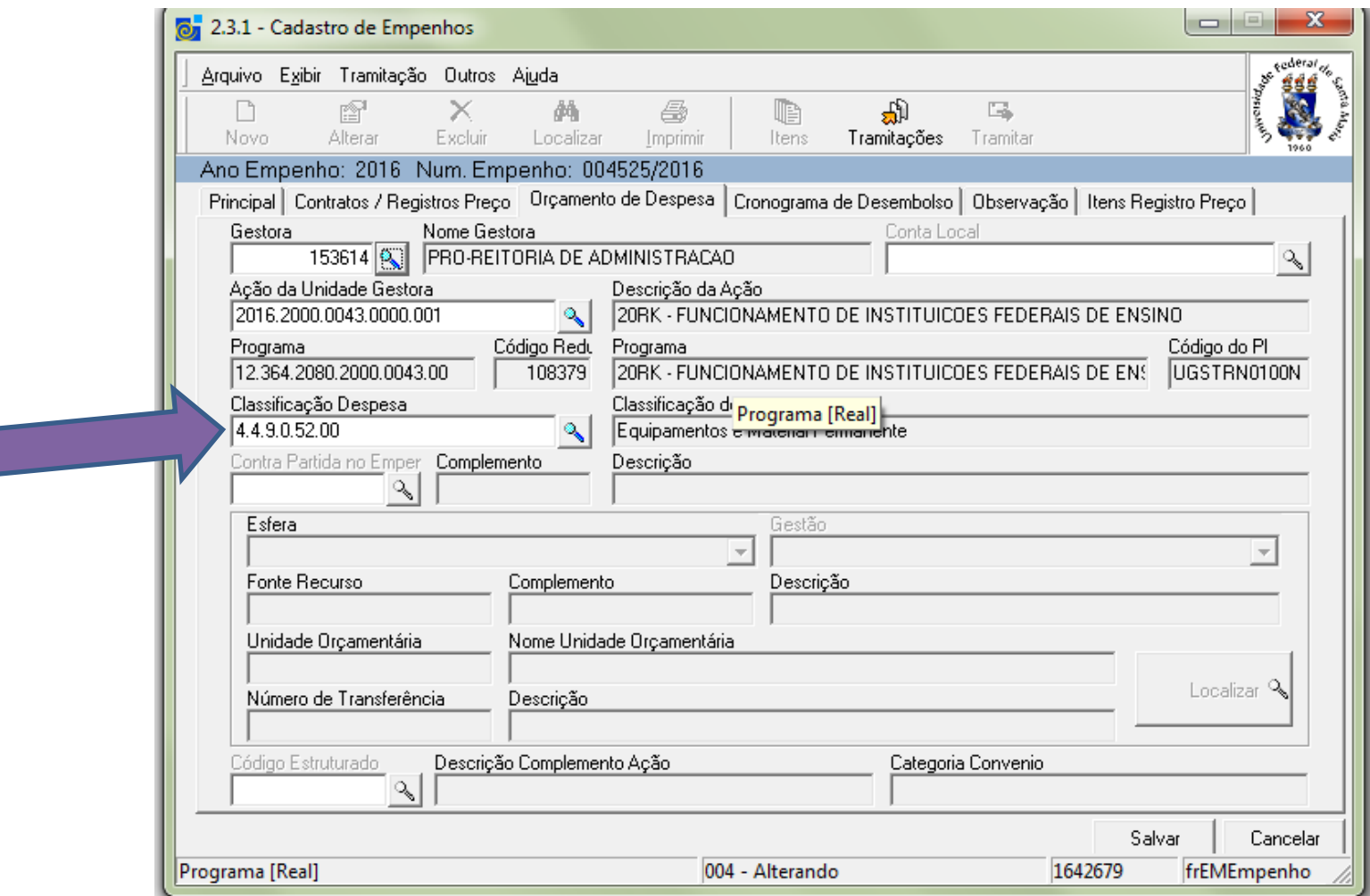

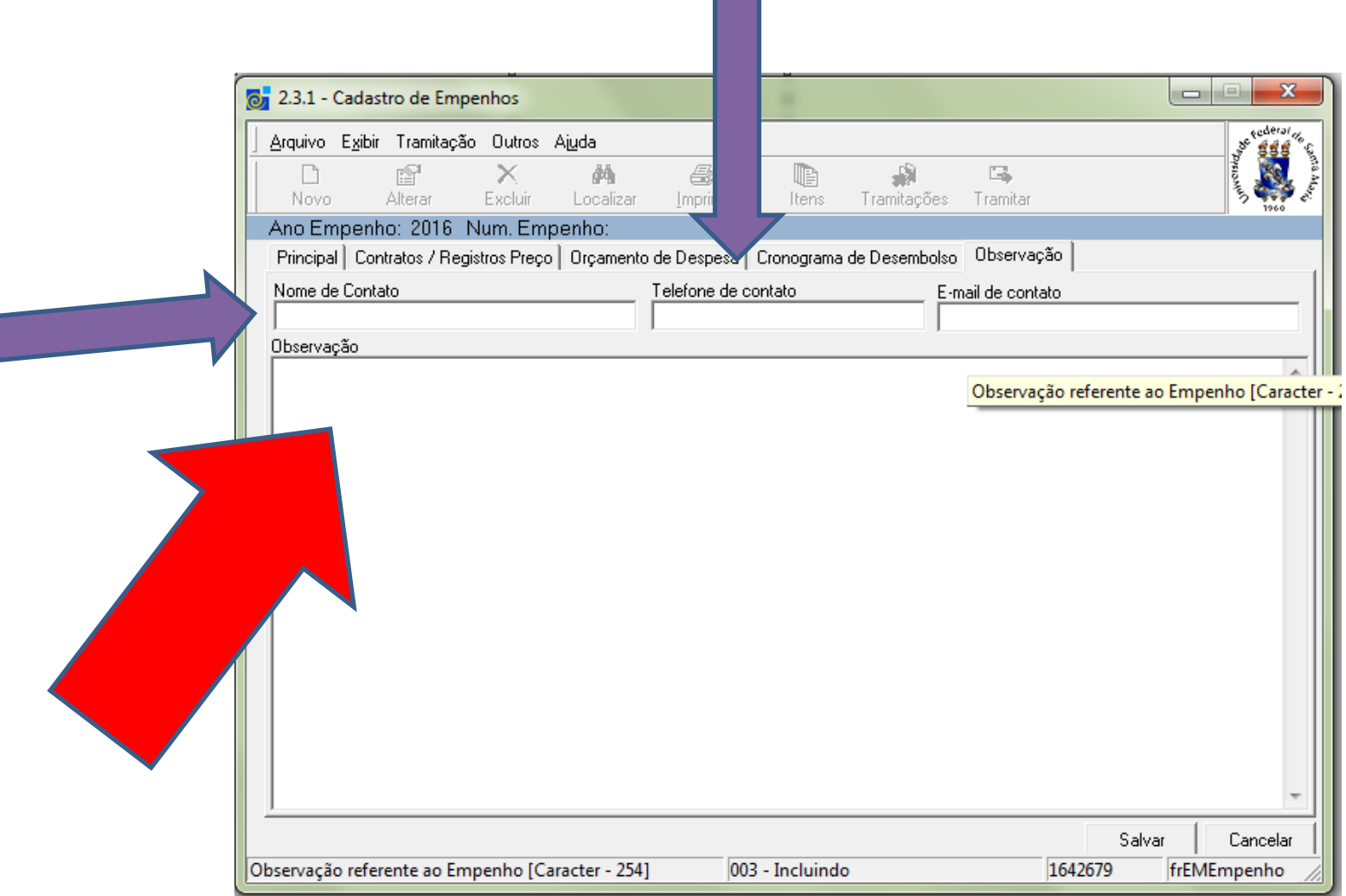

• Nome de Contato:

•

•

•

- Dados de quem fez o empenho, ou quem detém as informações necessárias para esclarecimentos e correções do empenho.
- Observação: Todas as informações que não foram citadas em outros espaços para melhor orientações. Exemplo:
	- *Empenho de camisetas: cor, tamanho, quantidades e o responsável por mandar as informações para empresa.*
	- *Empenho de coffee break: qual o evento, onde será o evento e as datas que realizar-se-á, congressos, palestras...*
	- *Empenho de móveis: cor e o tecido.*
- Cuidado o que está na observação nem sempre vai ser digitado no empenho siafi . Exemplo Nome do gestor do contrato que auxilia o DEMAPA, o Nº de contrato que é gerado a partir do registro de preço. Local de entrega e nome de quem recebe.

### Inclusão dos itens do empenho. Adicionar ou remover itens no empenho

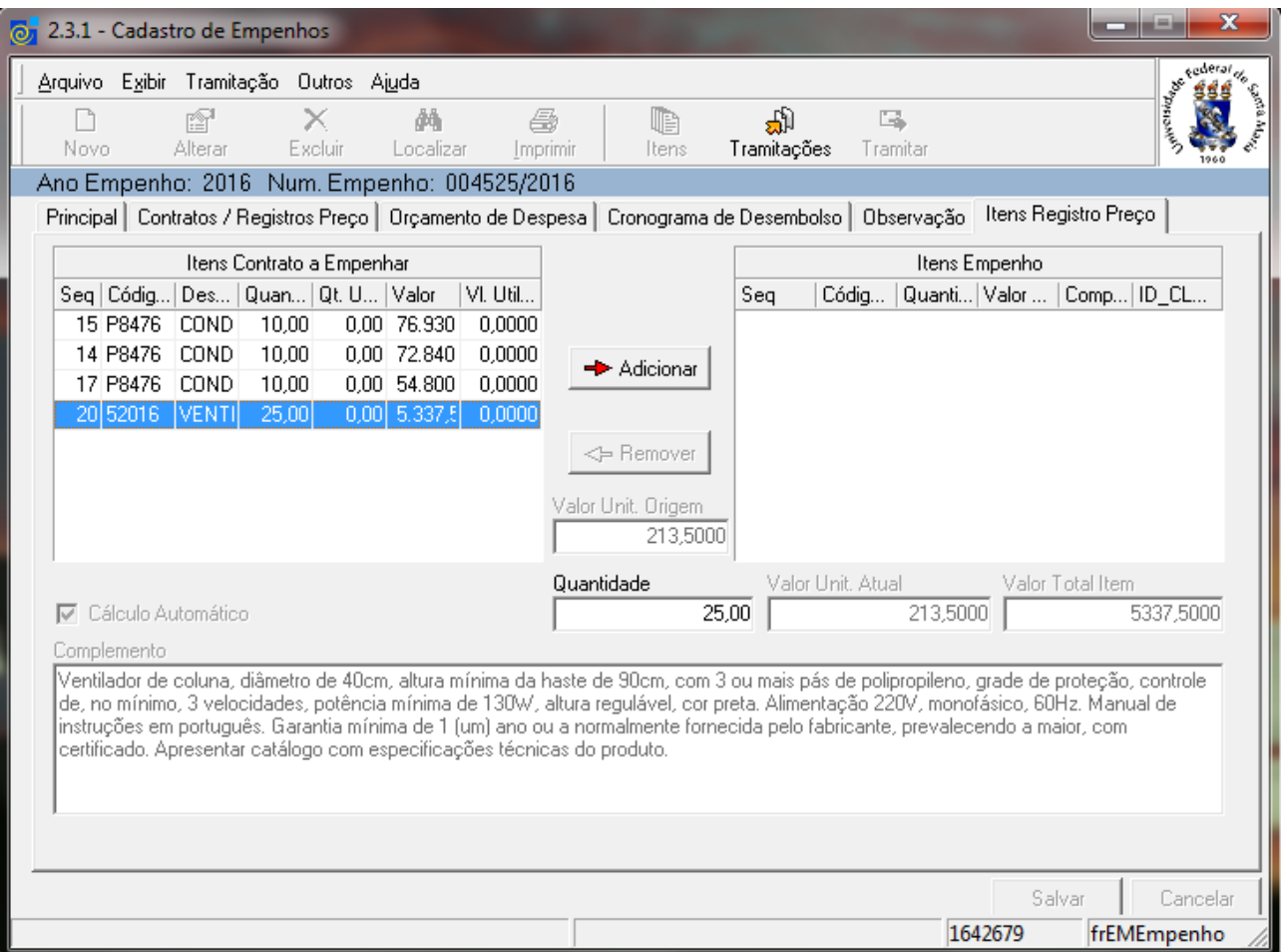

### O texto que esta no complemento é a descrição do produto que foi licitado.

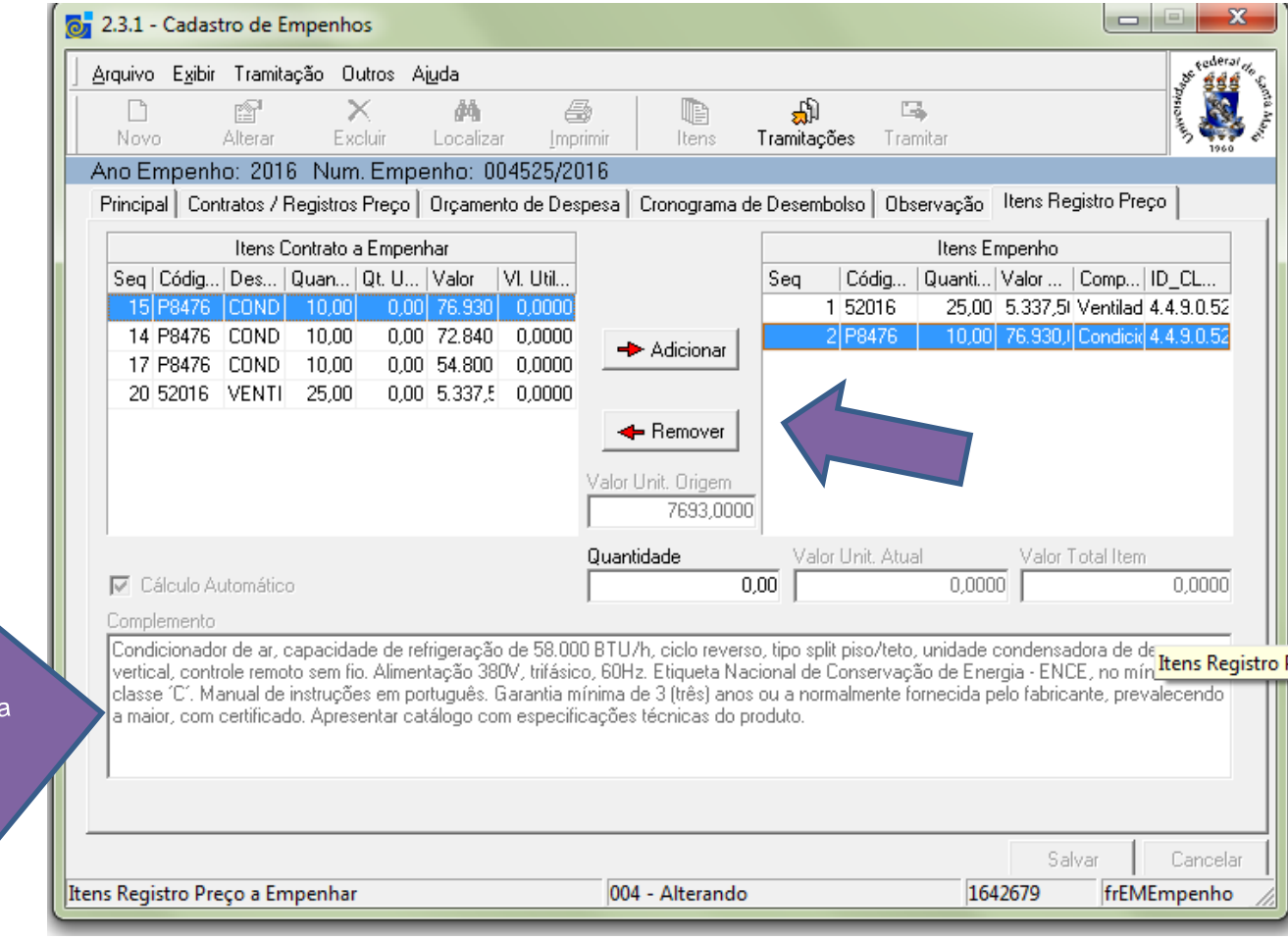

Descrição do item que esta sendo comprado

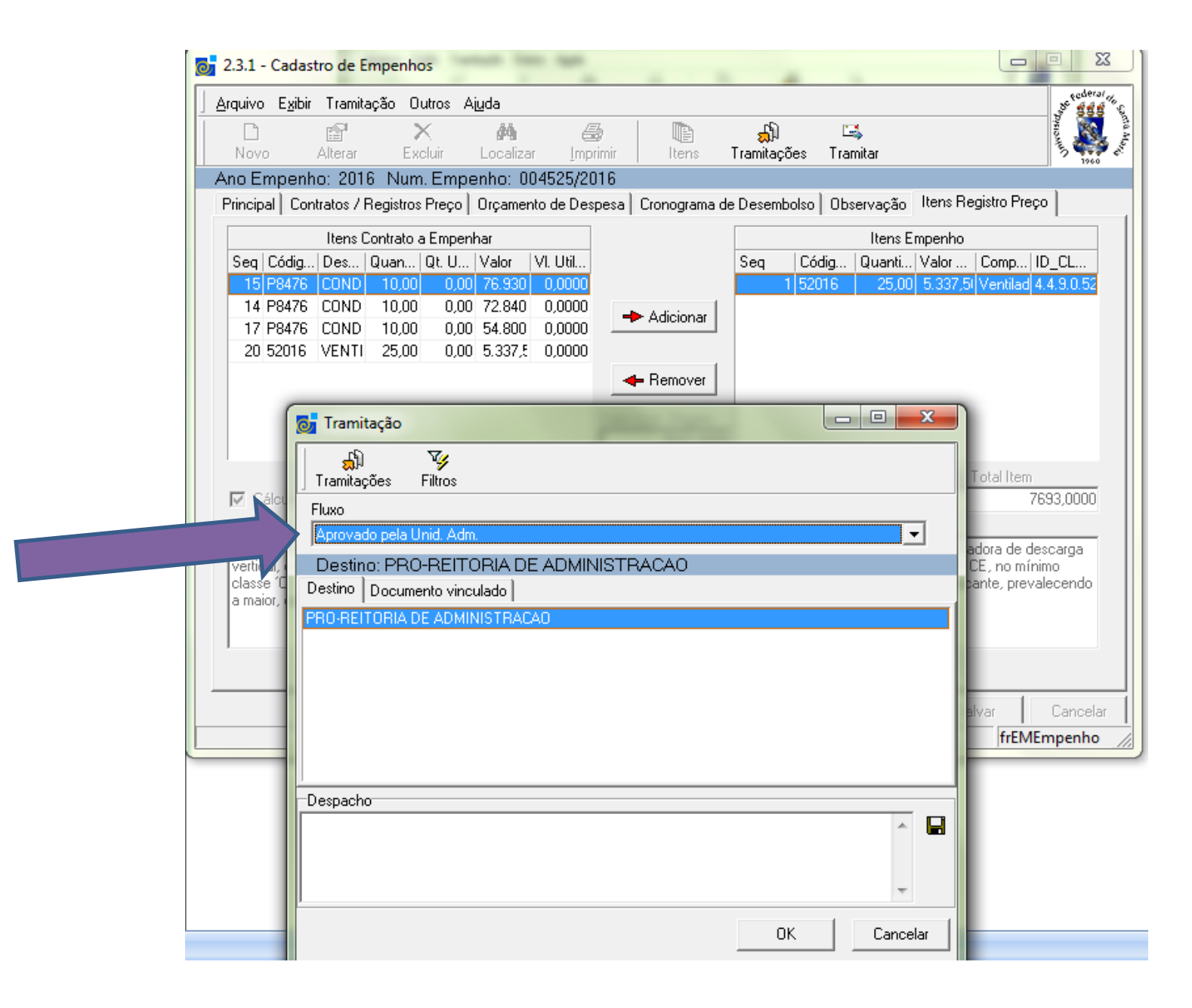

#### Exemplo de um empenho na caixa da Unidade Administrativa, onde não foi lançada a esfera e a fonte de recurso. Esfera 1 UFSM Esfera 2 HUSM

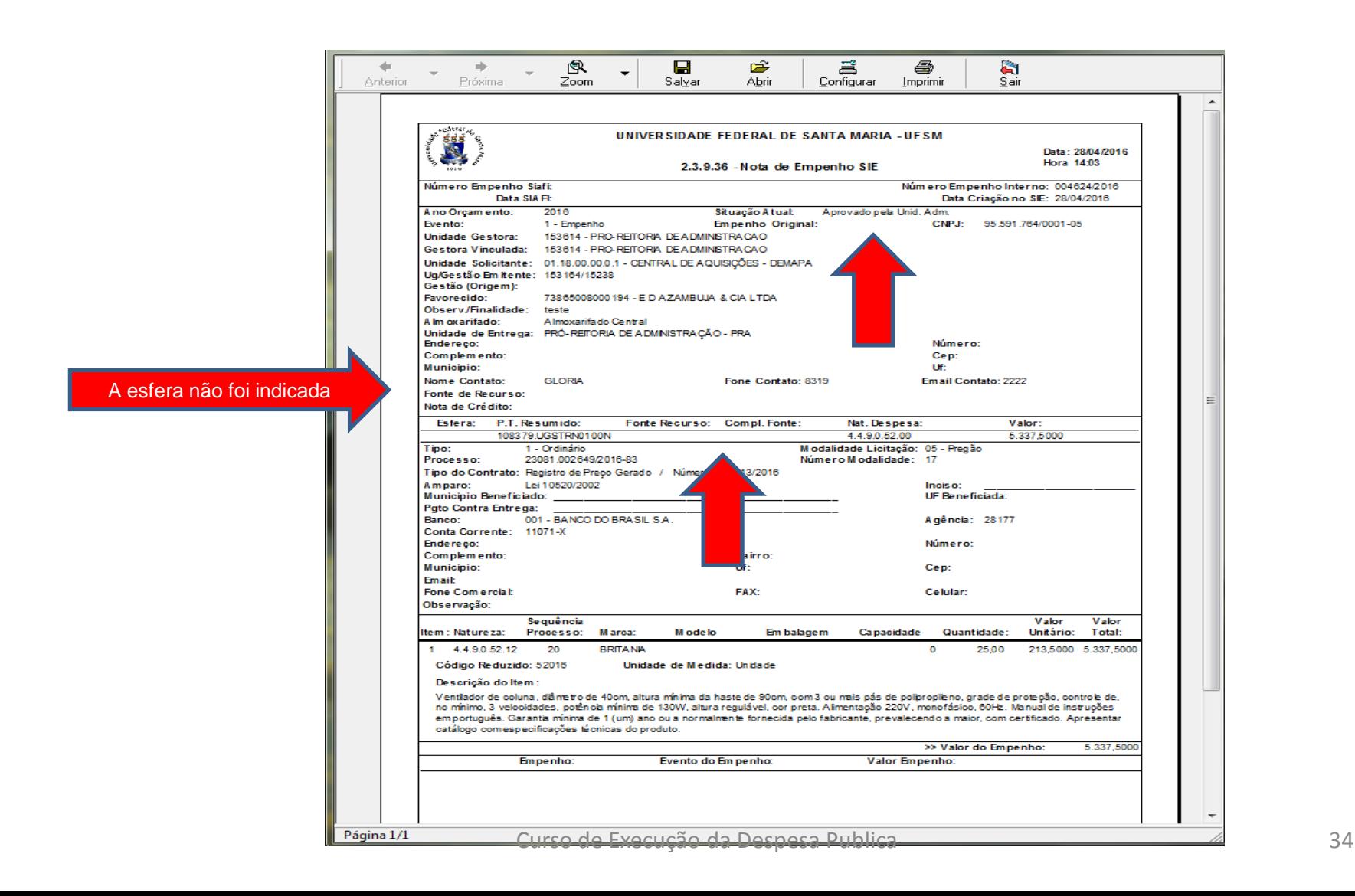

#### Exemplo do empenho com orçamentário, Aprovado pela UGR com a esfera da UFSM e a fonte de recurso do Tesouro Fonte 11200000

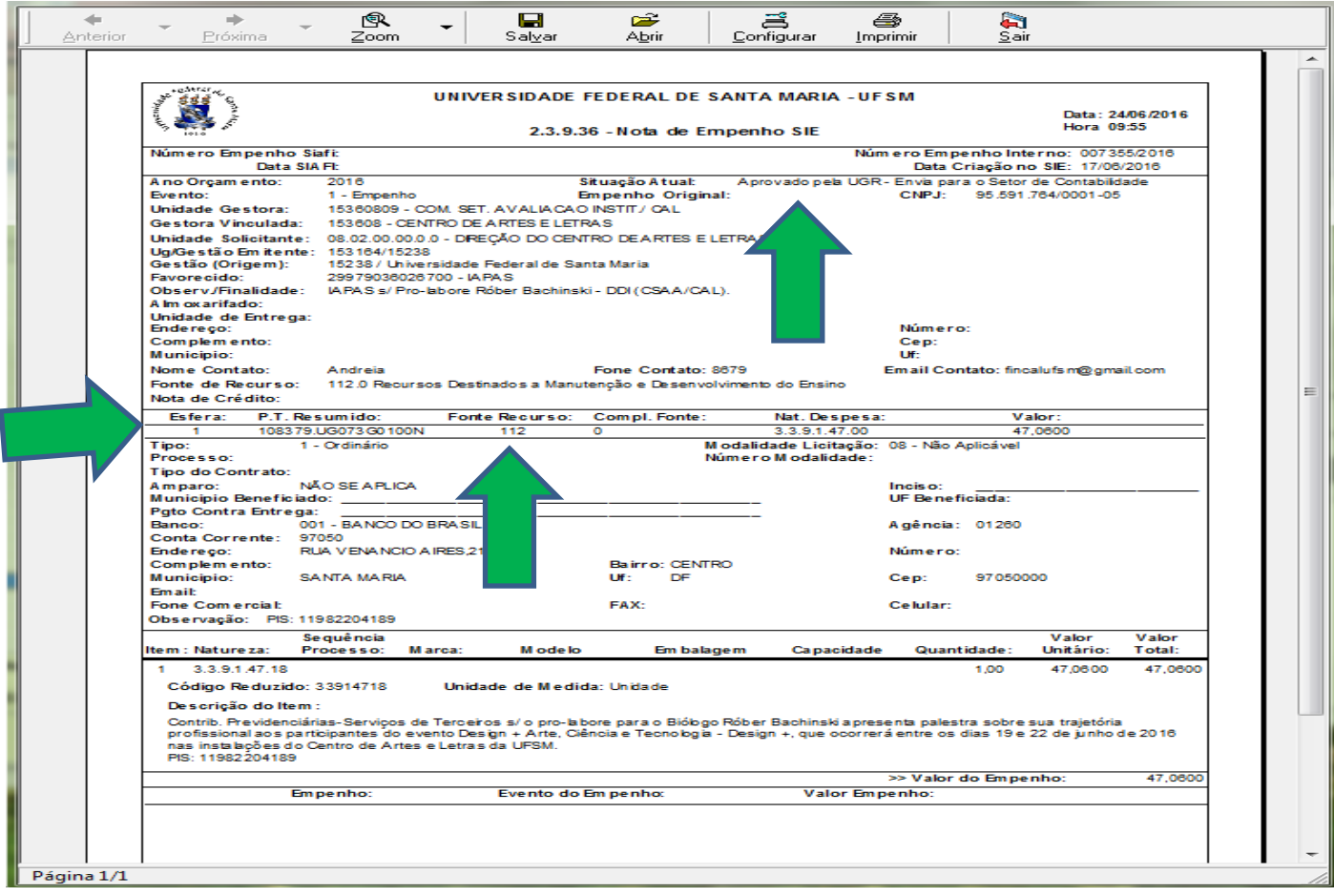

# Para alterar o nº de processo ou modalidade

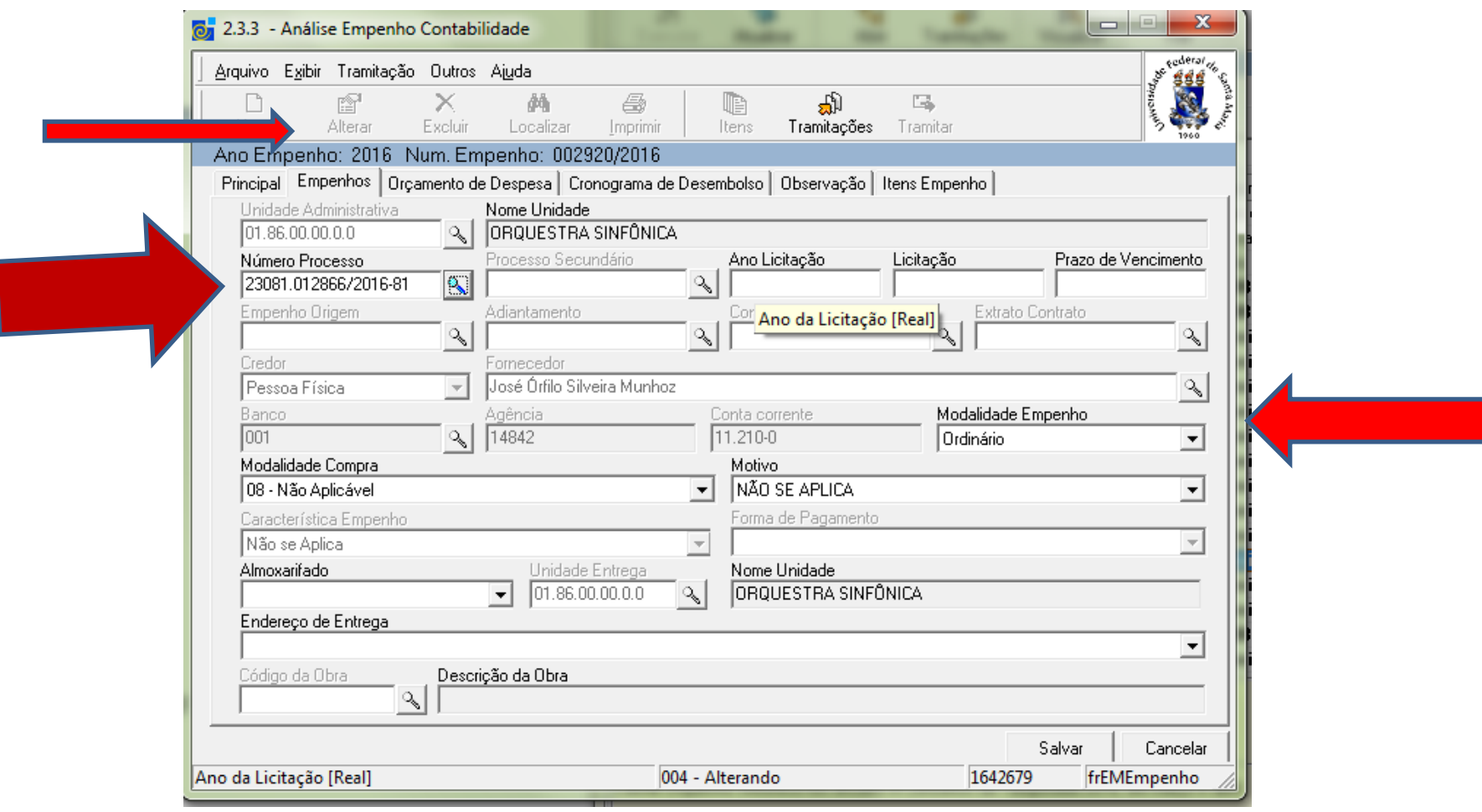

### Tipo documental deverá ser desmarcado, O nº do processo com todos os algarismos.

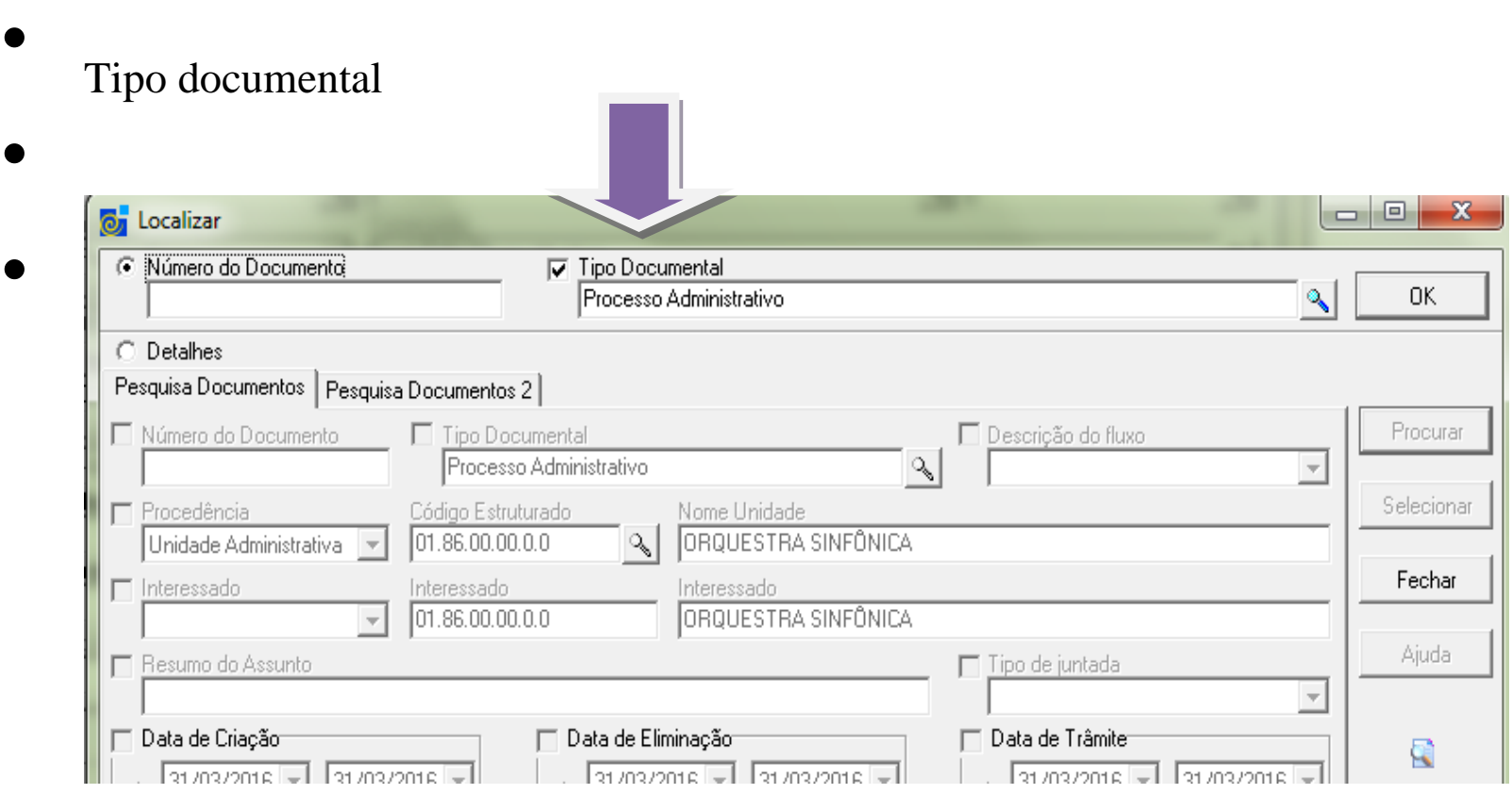

### A modalidade de compra e seu respectivo motivo conforme a lei 8666/1996

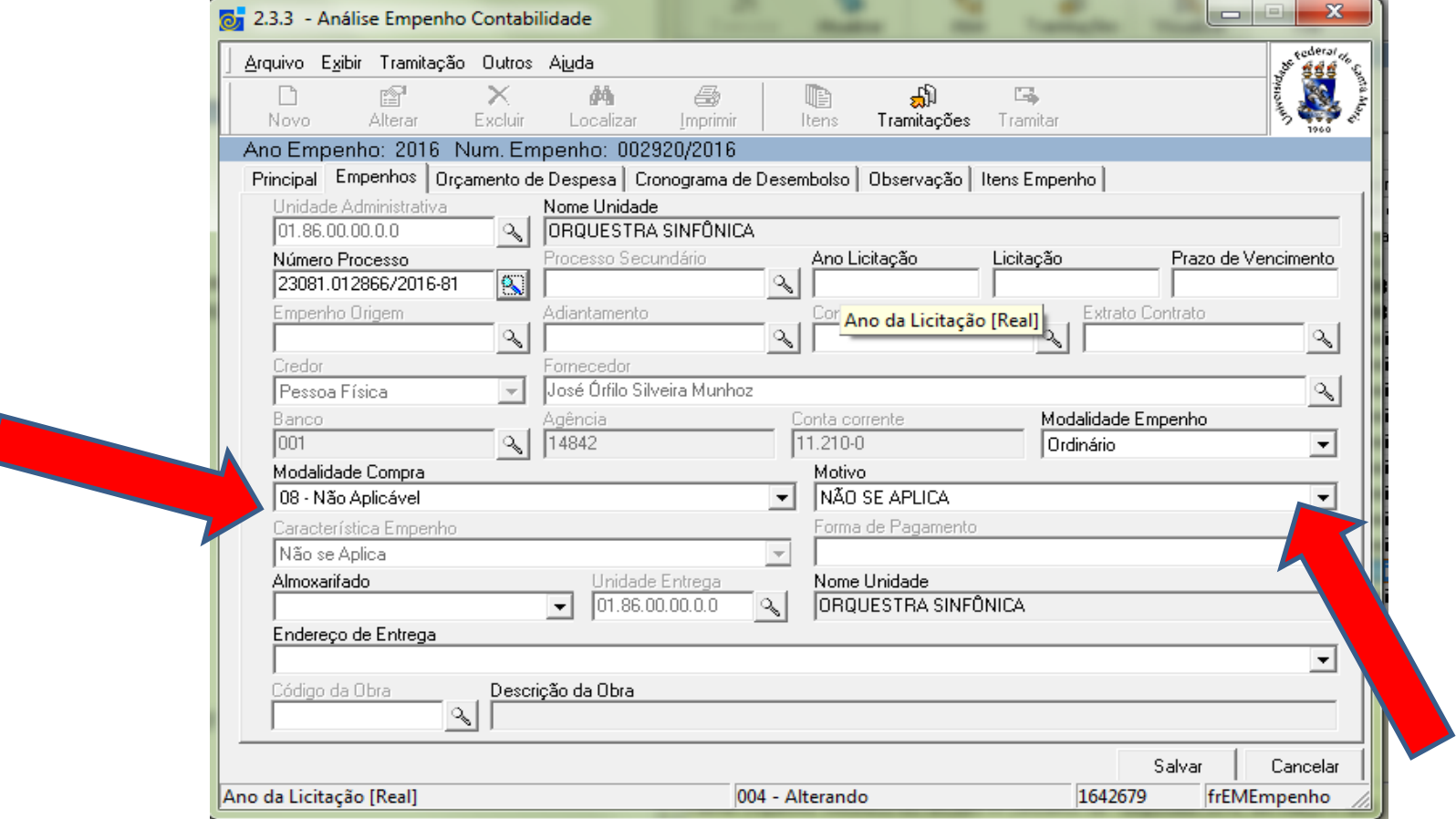

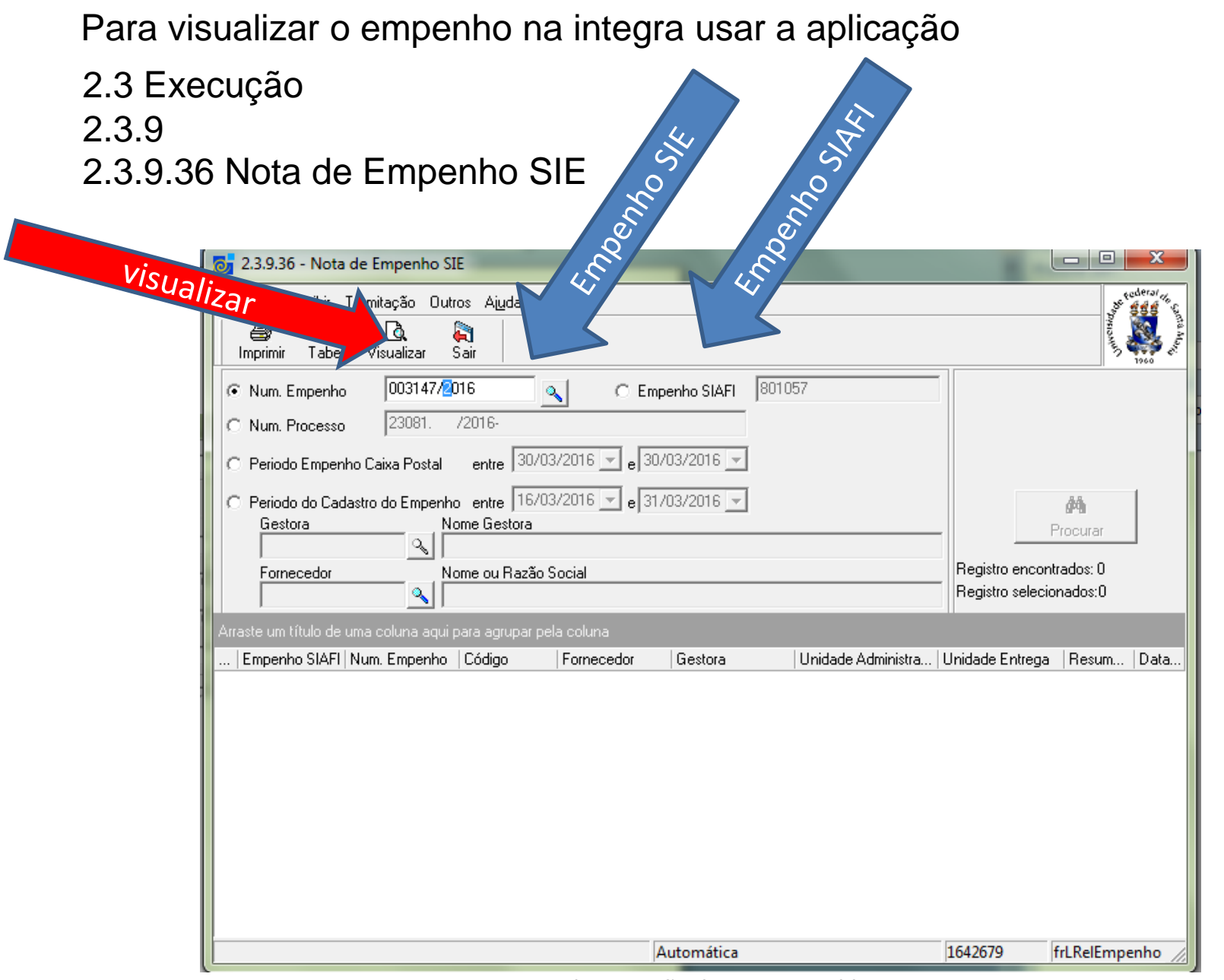

### Exemplo de empenho de Suprimento de Fundos

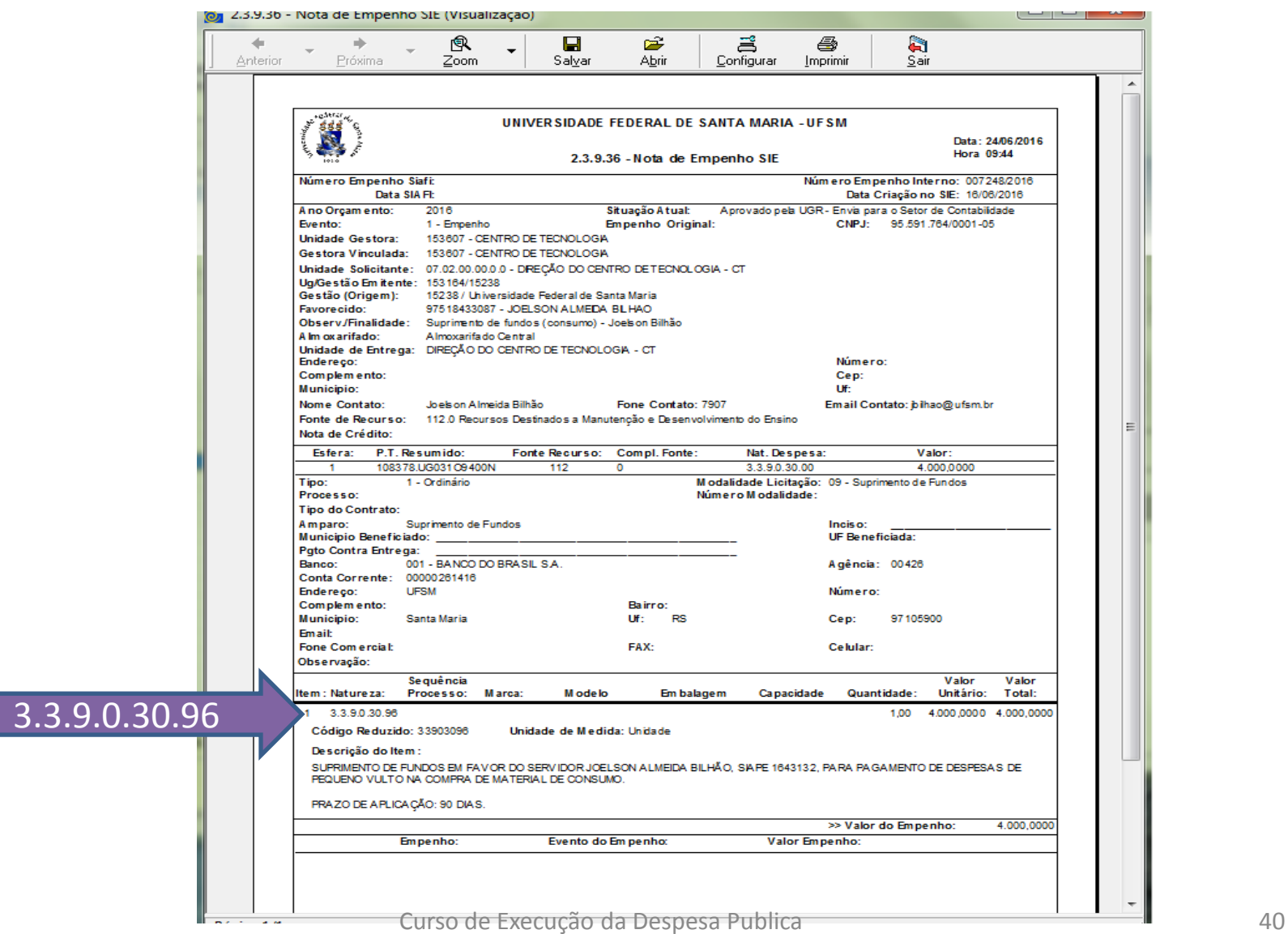

### Exemplo de empenho de serviço prestado Pessoa Física

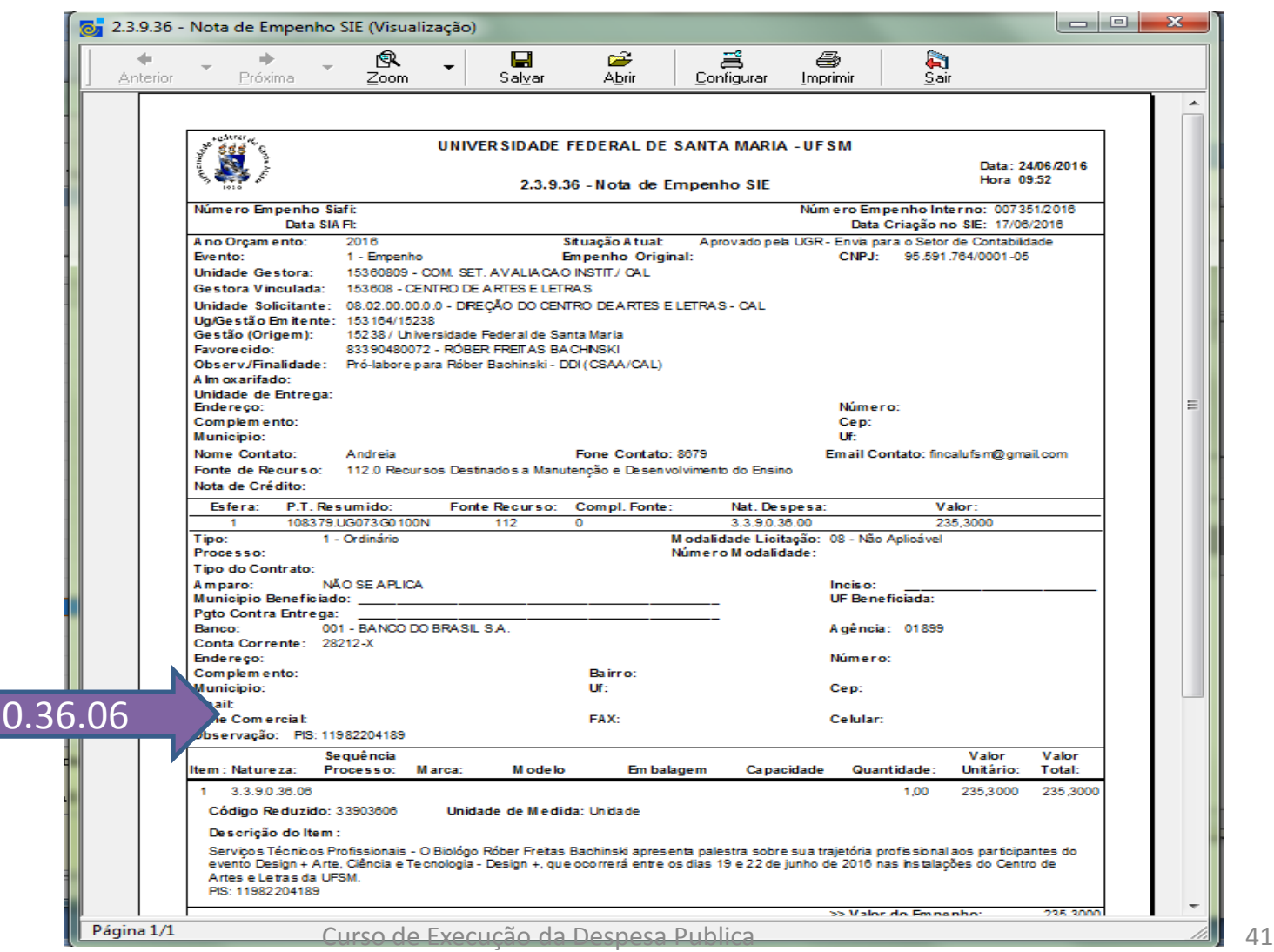

 $3.3.9.$ 

### Exemplo de empenho de Retenção da contrib. Previdenciário do serviço prestado de Pessoa Física

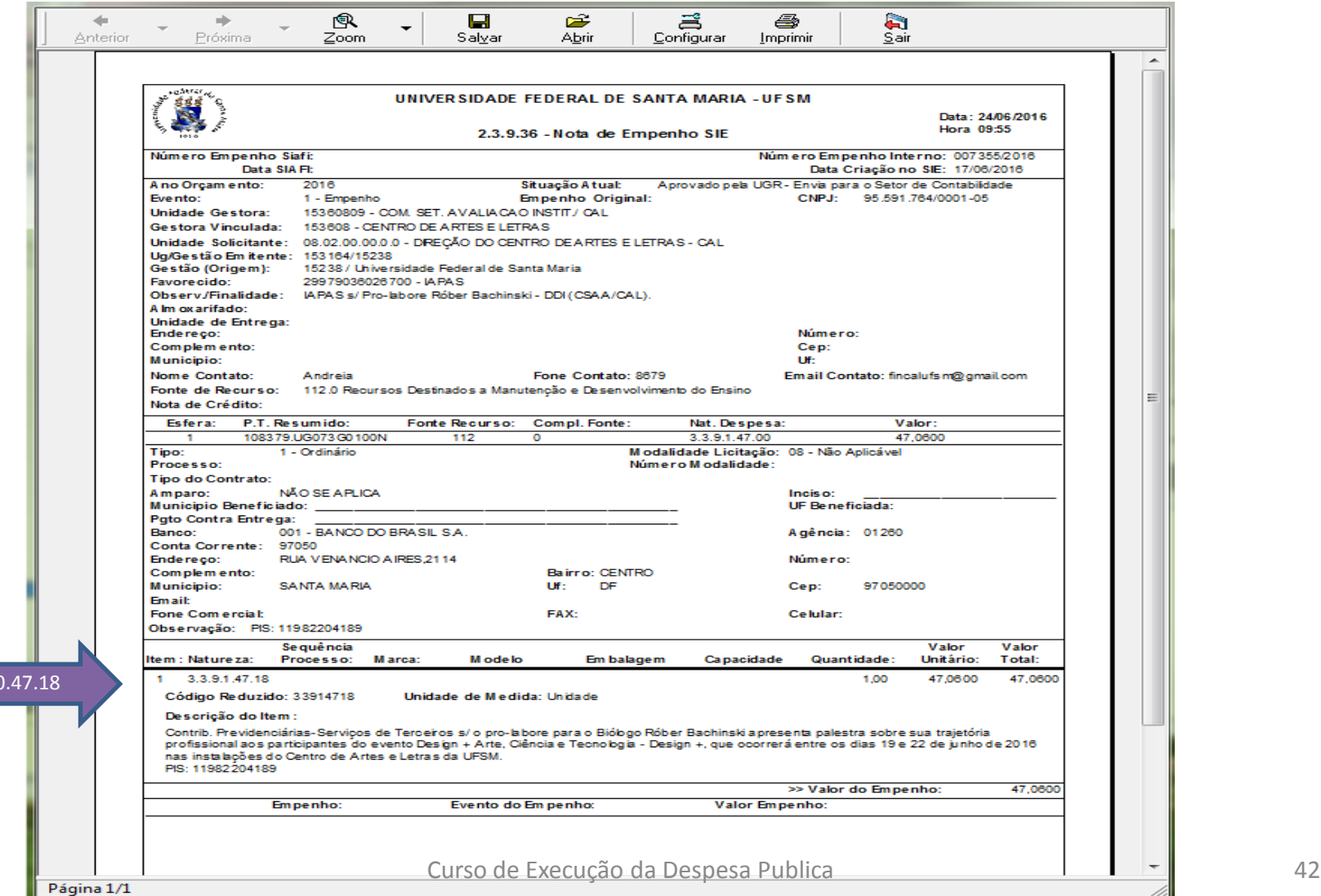

 $3.3.9.0$ 

# Exemplo de empenho Gerado

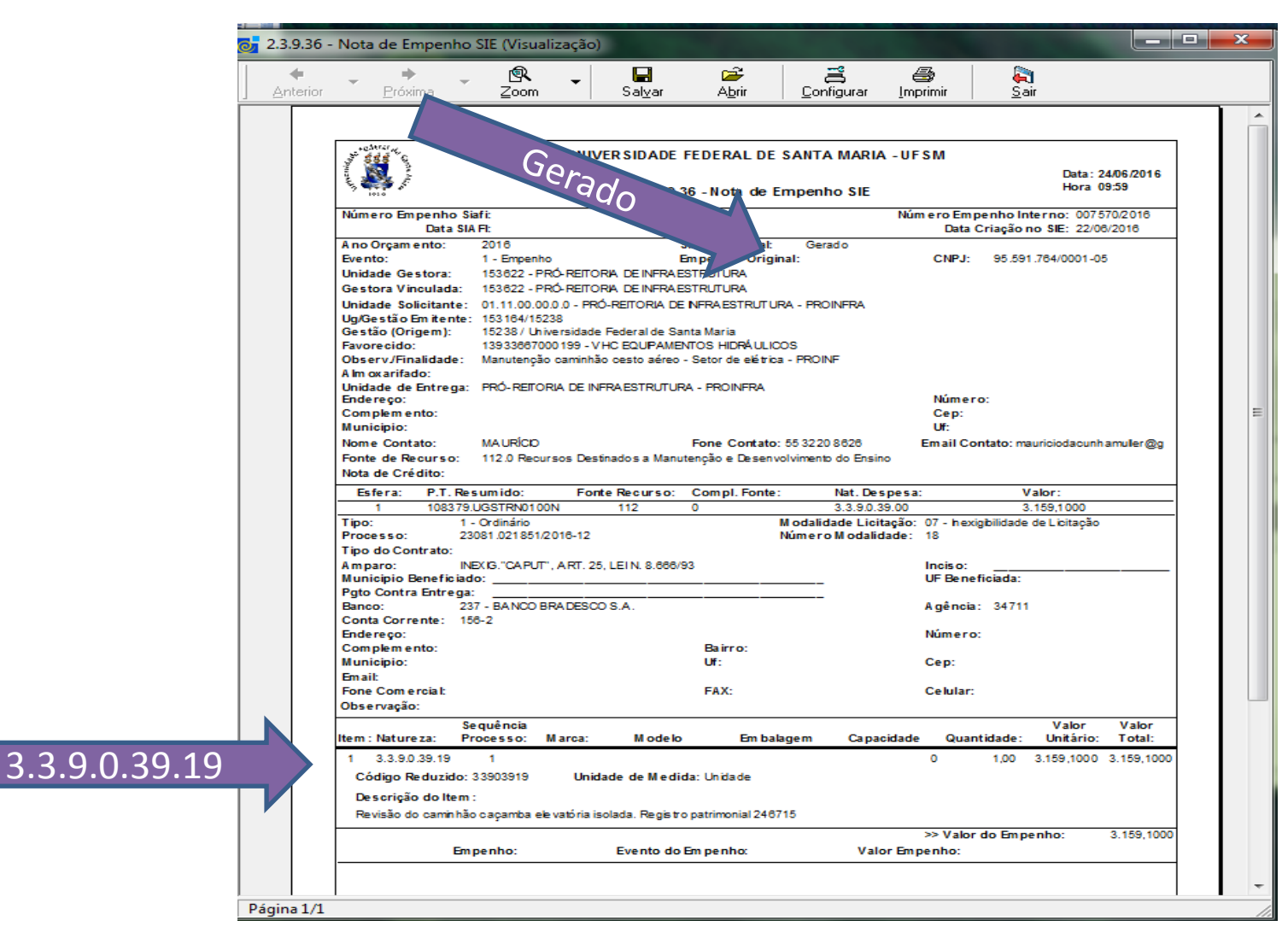

# Empenho de serviços

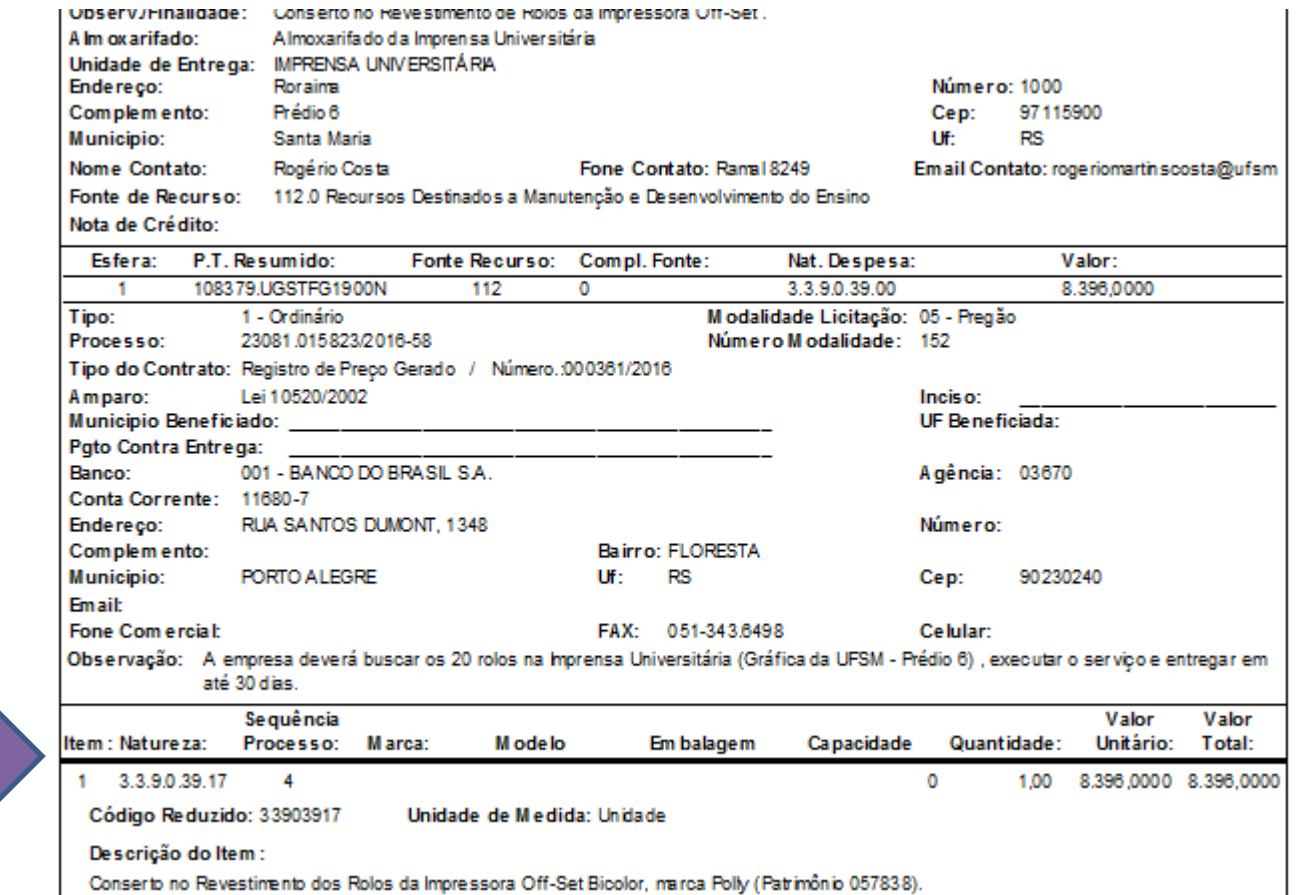

3.3.9.0.39.17

# Exemplo de empenho de consumo

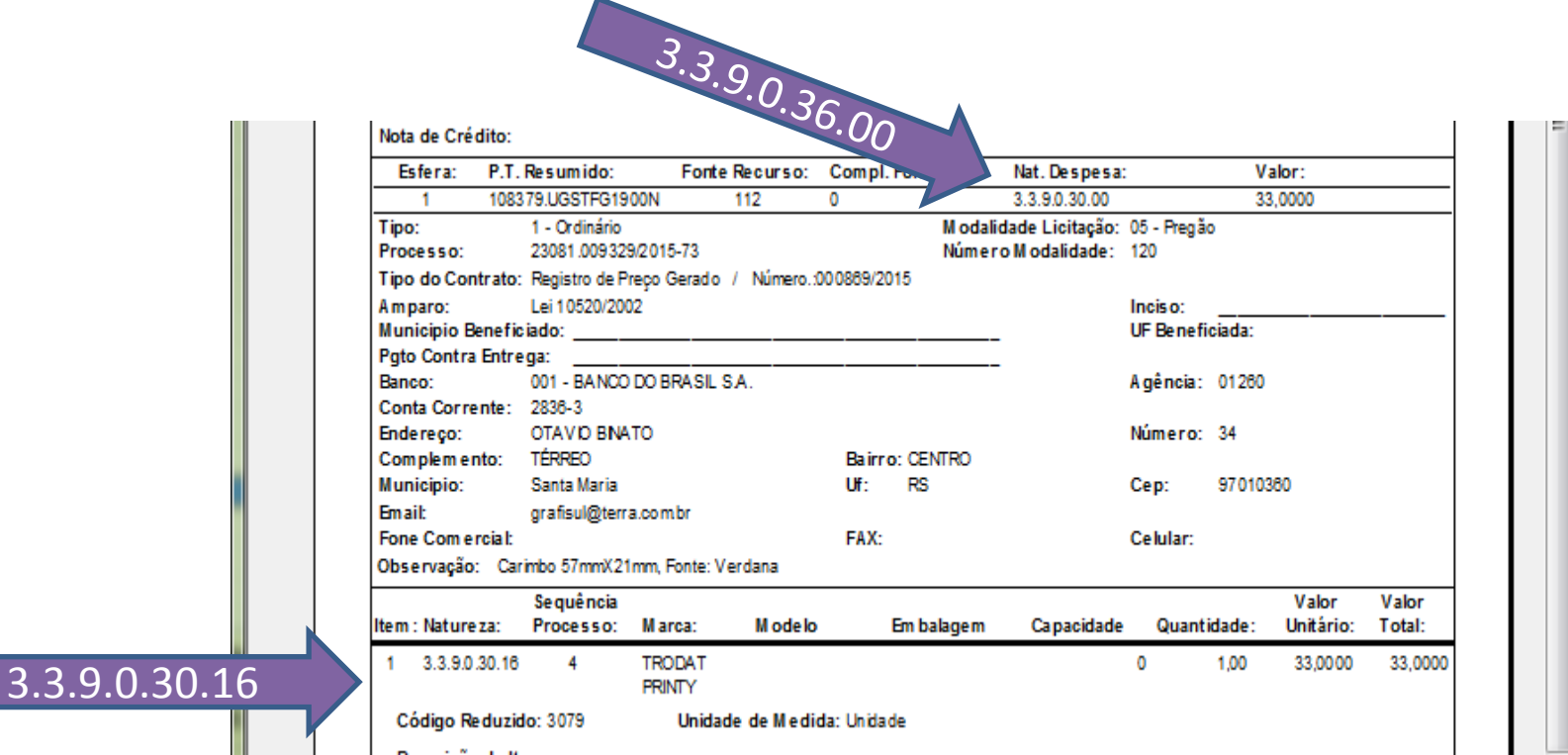

Exemplo de empenho de contrato com adesão. Quando for adesão tem que colocar o nº do R.P. e a UASG que fez a licitação. Sempre colocar os dados na descrição do item.

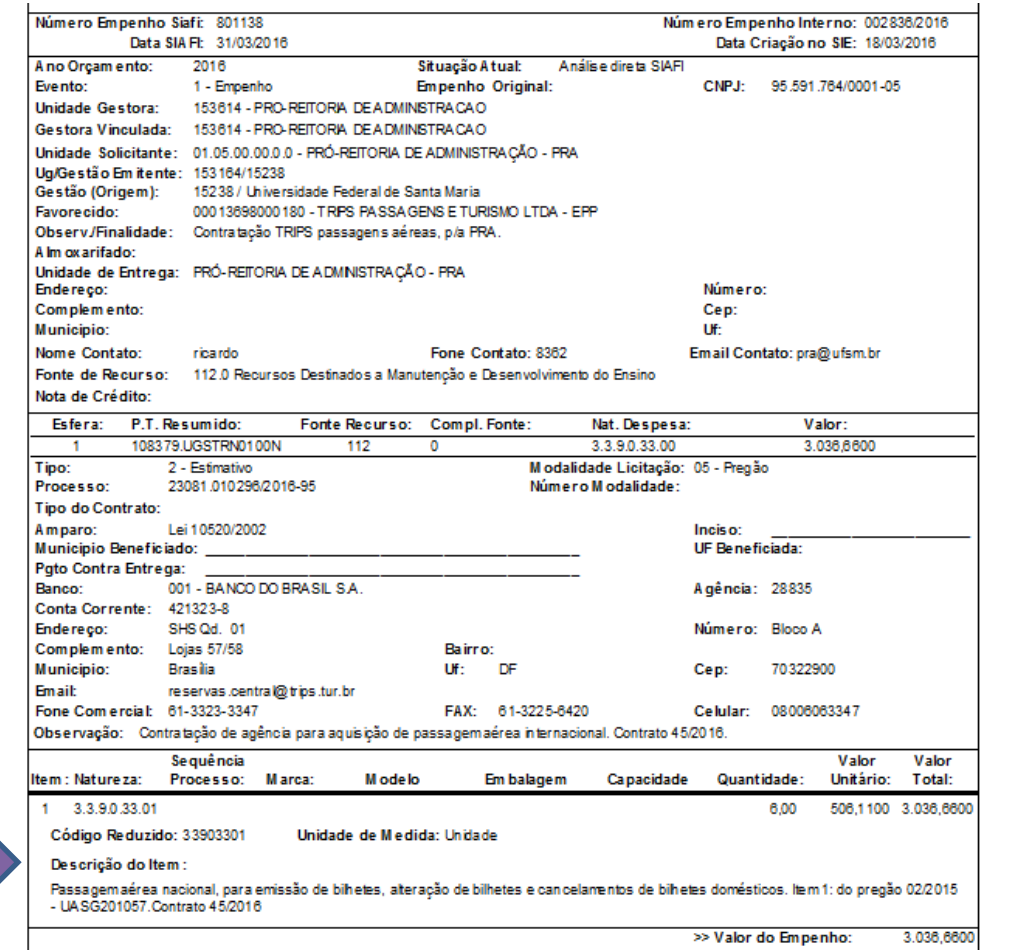

Pregão/ UASG/ Contrato

Setor de Analise de Empenho UFSM

• Fone: 3220-8318

- Glória Debona Tombezi
- Zélia T. Mocelin

•